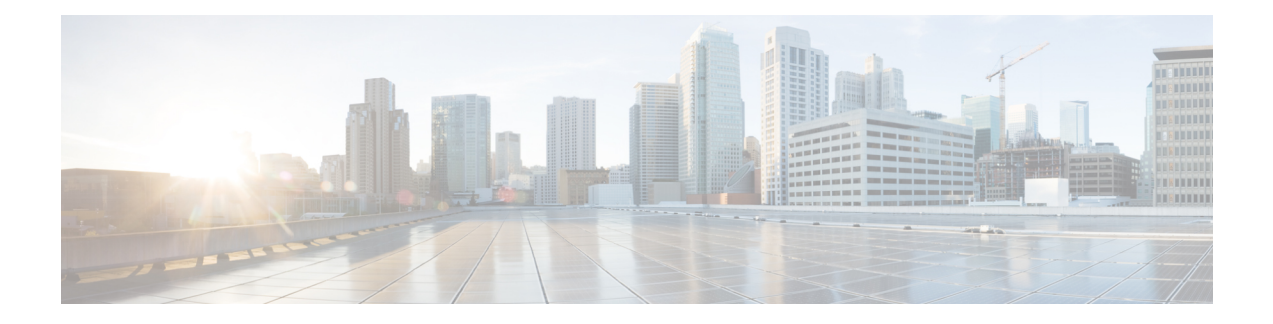

# **Configuring IP ACLs**

This chapter describes how to configure IP access control lists (ACLs) on Cisco NX-OS devices.

Unless otherwise specified, the term IP ACL refers to IPv4 and IPv6 ACLs.

**Note**

The Cisco NX-OS release that is running on a managed device may not support all documented features or settings. For the latest feature information and caveats, see the documentation and release notes for your platform and software release.

This chapter includes the following sections:

- Finding Feature [Information,](#page-0-0) on page 1
- [Information](#page-1-0) About ACLs, on page 2
- [Prerequisites](#page-16-0) for IP ACLs, on page 17
- Guidelines and [Limitations](#page-16-1) for IP ACLs, on page 17
- Default [Settings](#page-22-0) for IP ACLs, on page 23
- [Configuring](#page-22-1) IP ACLs, on page 23
- [Configuring](#page-34-0) Scale ACL, on page 35
- [Configuration](#page-35-0) Examples for Scale ACL, on page 36
- Verifying the IP ACL [Configuration,](#page-37-0) on page 38
- [Monitoring](#page-38-0) and Clearing IP ACL Statistics, on page 39
- [Configuration](#page-38-1) Examples for IP ACLs, on page 39
- [Configuring](#page-39-0) Object Groups, on page 40
- Verifying the Object-Group [Configuration,](#page-44-0) on page 45
- [Configuring](#page-44-1) Time Ranges, on page 45
- Verifying the Time-Range [Configuration,](#page-49-0) on page 50
- [Troubleshooting](#page-49-1) Flexible ACL TCAM Bank Chaining, on page 50
- Additional [References](#page-50-0) for IP ACLs, on page 51
- Feature [History](#page-51-0) for IP ACLs, on page 52

# <span id="page-0-0"></span>**Finding Feature Information**

Your software release might not support all the features documented in this module. For the latest caveats and feature information, see the Bug Search Tool at <https://tools.cisco.com/bugsearch/> and the release notes

for your software release. To find information about the features documented in this module, and to see a list of the releases in which each feature is supported, see the "New and Changed Information"chapter or the Feature History table in this chapter.

# <span id="page-1-0"></span>**Information About ACLs**

An ACL is an ordered set of rules that you can use to filter traffic. Each rule specifies a set of conditions that a packet must satisfy to match the rule. When the device determines that an ACL applies to a packet, it tests the packet against the conditions of all rules. The first matching rule determines whether the packet is permitted or denied. If there is no match, the device appliesthe applicable implicit rule. The device continues processing packets that are permitted and drops packets that are denied.

You can use ACLs to protect networks and specific hosts from unnecessary or unwanted traffic. For example, you could use ACLs to disallow HTTP traffic from a high-security network to the Internet. You could also use ACLs to allow HTTP traffic but only to specific sites, using the IP address of the site to identify it in an IP ACL.

## **ACL Types and Applications**

The device supports the following types of ACLs for security traffic filtering:

#### **IPv4 ACLs**

The device applies IPv4 ACLs only to IPv4 traffic.

#### **IPv6 ACLs**

The device applies IPv6 ACLs only to IPv6 traffic.

#### **MAC ACLs**

The device applies MAC ACLs only to non-IP traffic by default; however, you can configure Layer 2 interfaces to apply MAC ACLs to all traffic.

#### **Security-group ACLs (SGACLs)**

The device applies SGACLs to traffic tagged by Cisco TrustSec.

IP and MAC ACLs have the following types of applications:

#### **Port ACL**

Filters Layer 2 traffic

#### **Router ACL**

Filters Layer 3 traffic

#### **VLAN ACL**

Filters VLAN traffic

This table summarizes the applications for security ACLs.

#### **Table 1: Security ACL Applications**

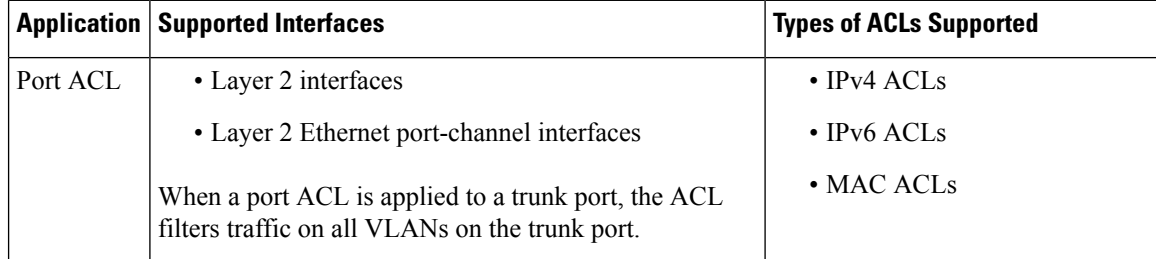

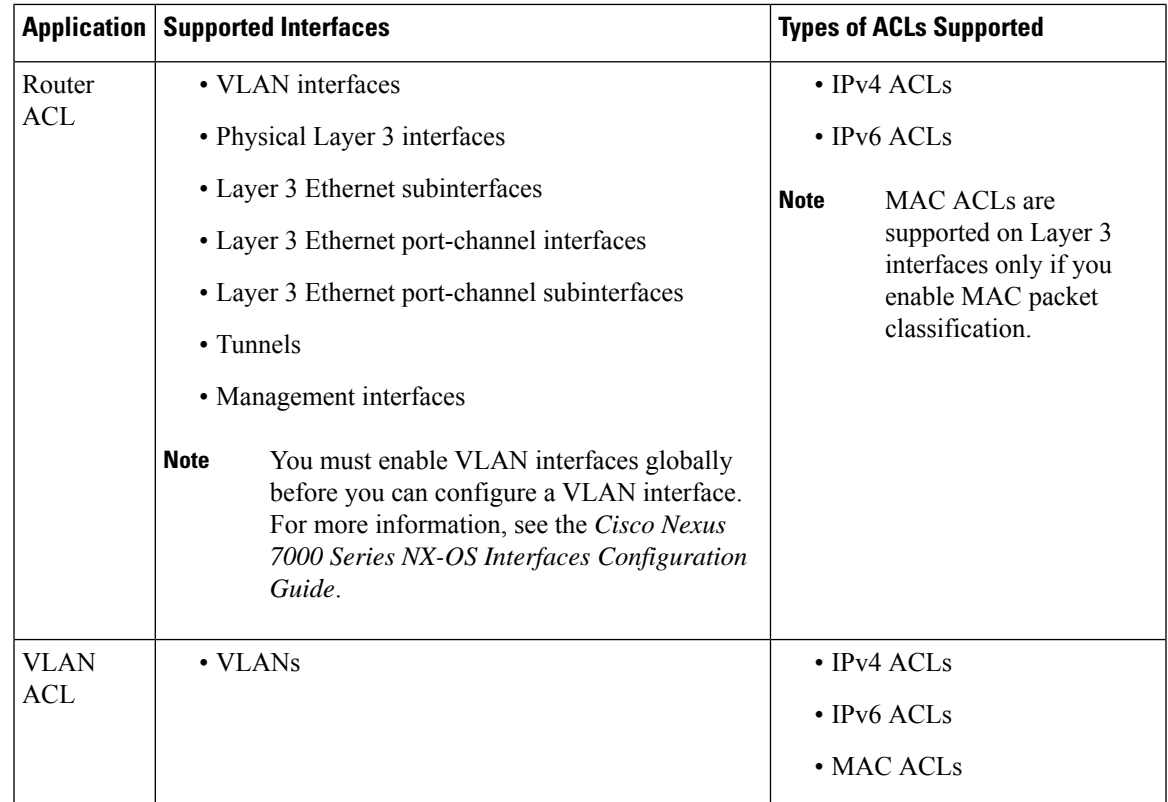

## **Related Topics**

MAC Packet [Classification](b_Cisco_Nexus_7000_NX-OS_Security_Configuration_Guide__Release_7-x_chapter16.pdf#nameddest=unique_525) [Information](b_Cisco_Nexus_7000_NX-OS_Security_Configuration_Guide__Release_7-x_chapter16.pdf#nameddest=unique_526) About MAC ACLs [Information](b_Cisco_Nexus_7000_NX-OS_Security_Configuration_Guide__Release_7-x_chapter17.pdf#nameddest=unique_527) About VLAN ACLs [SGACLs](b_Cisco_Nexus_7000_NX-OS_Security_Configuration_Guide__Release_7-x_chapter13.pdf#nameddest=unique_428) and SGTs

# **Order of ACL Application**

When the device processes a packet, it determines the forwarding path of the packet. The path determines which ACLs that the device applies to the traffic. The device applies the ACLs in the following order:

- **1.** Port ACL
- **2.** Ingress VACL
- **3.** Ingress router ACL
- **4.** SGACL
- **5.** Egress router ACL
- **6.** Egress VACL

If the packet is bridged within the ingress VLAN, the device does not apply router ACLs.

#### **Figure 1: Order of ACL Application**

The following figure shows the order in which the device applies ACLs.

#### **Figure 2: ACLs and Packet Flow**

The following figure shows where the device applies ACLs, depending upon the type of ACL. The red path indicates a packet sent to a destination on a different interface than its source. The blue path indicates a packet that is bridged within its VLAN.

The device applies only the applicable ACLs. For example, if the ingress port is a Layer 2 port and the traffic is on a VLAN that is a VLAN interface, a port ACL and a router ACL both can apply. In addition, if a VACL is applied to the VLAN, the device applies that ACL too.

#### **Related Topics**

[SGACLs](b_Cisco_Nexus_7000_NX-OS_Security_Configuration_Guide__Release_7-x_chapter13.pdf#nameddest=unique_428) and SGTs

## **About Rules**

Rules are what you create, modify, and remove when you configure how an ACL filters network traffic. Rules appear in the running configuration. When you apply an ACL to an interface or change a rule within an ACL that is already applied to an interface, the supervisor module creates ACL entries from the rules in the running configuration and sends those ACL entries to the applicable I/O module. Depending upon how you configure the ACL, there may be more ACL entries than rules, especially if you implement policy-based ACLs by using object groups when you configure rules.

You can create rules in access-list configuration mode by using the **permit** or **deny** command. The device allows traffic that matches the criteria in a permit rule and blocks traffic that matches the criteria in a deny rule. You have many options for configuring the criteria that traffic must meet in order to match the rule.

This section describes some of the options that you can use when you configure a rule. For information about every option, see the applicable **permit** and **deny** commands in the *Cisco Nexus 7000 Series NX-OS Security Command Reference*.

## **Protocols for IP ACLs**

IPv4, IPv6, and MAC ACLs allow you to identify traffic by protocol. For your convenience, you can specify some protocols by name. For example, in an IPv4 or IPv6 ACL, you can specify ICMP by name.

You can specify any protocol by number. In MAC ACLs, you can specify protocols by the EtherType number of the protocol, which is a hexadecimal number. For example, you can use 0x0800 to specify IP traffic in a MAC ACL rule.

In IPv4 and IPv6 ACLs, you can specify protocols by the integer that represents the Internet protocol number. For example, you can use 115 to specify Layer 2 Tunneling Protocol (L2TP) traffic.

For a list of the protocols that each type of ACL supports by name, see the applicable **permit** and **deny** commands in the *Cisco Nexus 7000 Series NX-OS Security Command Reference*.

## **Source and Destination**

In each rule, you specify the source and the destination of the traffic that matches the rule. You can specify both the source and destination as a specific host, a network or group of hosts, or any host. How you specify the source and destination depends on whether you are configuring IPv4, IPv6, or MAC ACLs.For information about specifying the source and destination, see the applicable **permit** and **deny** commands in the *Cisco Nexus 7000 Series NX-OS Security Command Reference*.

## <span id="page-4-0"></span>**Implicit Rules for IP and MAC ACLs**

IP and MAC ACLs have implicit rules, which means that although these rules do not appear in the running configuration, the device applies them to traffic when no other rules in an ACL match. When you configure the device to maintain per-rule statistics for an ACL, the device does not maintain statistics for implicit rules.

All IPv4 ACLs include the following implicit rule:

deny ip any any

This implicit rule ensures that the device denies unmatched IP traffic.

All IPv6 ACLs include the following implicit rules:

permit icmp any any nd-na permit icmp any any nd-ns permit icmp any any router-advertisement permit icmp any any router-solicitation deny ipv6 any any

Unless you configure an IPv6 ACL with a rule that denies ICMPv6 neighbor discovery messages, the first four rules ensure that the device permits neighbor discovery advertisement and solicitation messages. The fifth rule ensures that the device denies unmatched IPv6 traffic.

# $\mathbf{\varphi}$

**Note**

If you explicitly configure an IPv6 ACL with a **deny ipv6 any any** rule, the implicit permit rules can never permit traffic. If you explicitly configure a **deny ipv6 any any** rule but want to permit ICMPv6 neighbor discovery messages, explicitly configure a rule for all five implicit IPv6 ACL rules.

All MAC ACLs include the following implicit rule:

deny any any *protocol*

This implicit rule ensures that the device denies the unmatched traffic, regardless of the protocol specified in the Layer 2 header of the traffic.

## **Additional Filtering Options**

You can identify traffic by using additional options. These options differ by ACL type. The following list includes most but not all additional filtering options:

• IPv4 ACLs support the following additional filtering options:

- Layer 4 protocol
- Authentication Header Protocol
- Enhanced Interior Gateway Routing Protocol (EIGRP)
- Encapsulating Security Payload
- General Routing Encapsulation (GRE)
- KA9Q NOS-compatible IP-over-IP tunneling
- Open Shortest Path First (OSPF)
- Payload Compression Protocol
- Protocol-independent multicast (PIM)
- TCP and UDP ports
- ICMP types and codes
- IGMP types
- Precedence level
- Differentiated Services Code Point (DSCP) value
- TCP packets with the ACK, FIN, PSH, RST, SYN, or URG bit set
- Established TCP connections
- Packet length
- IPv6 ACLs support the following additional filtering options:
	- Layer 4 protocol
	- Authentication Header Protocol
	- Encapsulating Security Payload
	- Payload Compression Protocol
	- Stream Control Transmission Protocol (SCTP)
	- SCTP, TCP, and UDP ports
	- ICMP types and codes
	- IGMP types
	- Flow label
	- DSCP value
	- TCP packets with the ACK, FIN, PSH, RST, SYN, or URG bit set
	- Established TCP connections
	- Packet length
- MAC ACLs support the following additional filtering options:
	- Layer 3 protocol
	- VLAN ID
	- Class of Service (CoS)

For information about all filtering options available in rules, see the applicable **permit** and **deny** commands in the *Cisco Nexus 7000 Series NX-OS Security Command Reference*.

## **Sequence Numbers**

The device supports sequence numbers for rules. Every rule that you enter receives a sequence number, either assigned by you or assigned automatically by the device. Sequence numbers simplify the following ACL tasks:

#### **Adding new rules between existing rules**

By specifying the sequence number, you specify where in the ACL a new rule should be positioned. For example, if you need to insert a rule between rules numbered 100 and 110, you could assign a sequence number of 105 to the new rule.

### **Removing a rule**

Without using a sequence number, removing a rule requires that you enter the whole rule, as follows:

switch(config-acl)# **no permit tcp 10.0.0.0/8 any**

However, if the same rule had a sequence number of 101, removing the rule requires only the following command:

switch(config-acl)# **no 101**

### **Moving a rule**

With sequence numbers, if you need to move a rule to a different position within an ACL, you can add a second instance of the rule using the sequence number that positions it correctly, and then you can remove the original instance of the rule. This action allows you to move the rule without disrupting traffic.

If you enter a rule without a sequence number, the device adds the rule to the end of the ACL and assigns a sequence number that is 10 greater than the sequence number of the preceding rule to the rule. For example, if the last rule in an ACL has a sequence number of 225 and you add a rule without a sequence number, the device assigns the sequence number 235 to the new rule.

In addition, Cisco NX-OS allows you to reassign sequence numbers to rules in an ACL. Resequencing is useful when an ACL has rules numbered contiguously, such as 100 and 101, and you need to insert one or more rules between those rules.

## **Logical Operators and Logical Operation Units**

IP ACL rules for TCP and UDP traffic can use logical operators to filter traffic based on port numbers. The device stores operator-operand couples in registers called logical operator units (LOUs). Cisco Nexus 7000 Series devices support 104 LOUs.

The LOU usage for each type of operator is as follows:

#### **eq**

```
Is never stored in an LOU
gt
    Uses 1/2 LOU
lt
    Uses 1/2 LOU
neq
    Uses 1/2 LOU
range
    Uses 1 LOU
```
The following guidelines determine when the devices store operator-operand couples in LOUs:

• If the operator or operand differs from other operator-operand couples that are used in other rules, the couple is stored in an LOU.

For example, the operator-operand couples "gt 10" and "gt 11" would be stored separately in half an LOU each. The couples "gt 10" and "lt 10" would also be stored separately.

• Whether the operator-operand couple is applied to a source port or a destination port in the rule affects LOU usage. Identical couples are stored separately when one of the identical couples is applied to a source port and the other couple is applied to a destination port.

For example, if a rule applies the operator-operand couple "gt 10" to a source port and another rule applies a "gt 10" couple to a destination port, both couples would also be stored in half an LOU, resulting in the use of one whole LOU. Any additional rules using a "gt 10" couple would not result in further LOU usage.

## **Logging**

You can enable the device to create an informational log message for packets that match a rule. The log message contains the following information about the packet:

- Protocol
- Status of whether the packet is a TCP, UDP, or ICMP packet, or if the packet is only a numbered packet.
- Source and destination address
- Source and destination port numbers, if applicable

## **Access Lists with Fragment Control**

As non-initial fragments contain only Layer 3 information, these access-list entries containing only Layer 3 information, can now be applied to non-initial fragments also. The fragment has all the information the system requires to filter, so the access-list entry is applied to the fragments of a packet.

This feature adds the optional **fragments** keyword to the following IP access list commands: **deny (IPv4)**, **permit (IPv4)**, **deny (IPv6)**, **permit (IPv6)**. By specifying the **fragments** keyword in an access-list entry, that particular access-list entry applies only to non-initial fragments of packets; the fragment is either permitted or denied accordingly.

The behavior of access-list entries regarding the presence or absence of the **fragments** keyword can be summarized as follows:

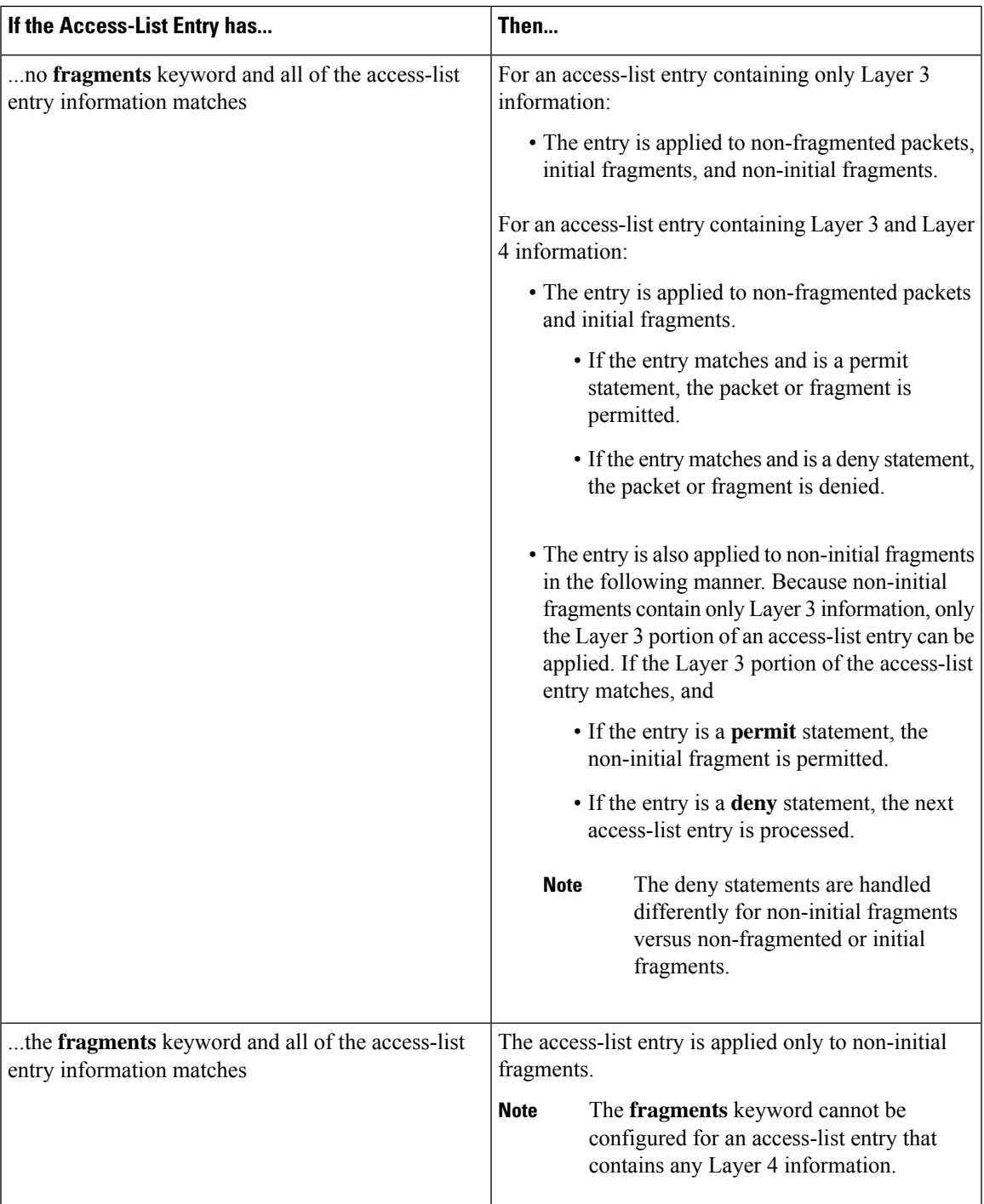

You should not add the **fragments** keyword to every access-list entry, because the first fragment of the IP packet is considered a non-fragment and is treated independently of the subsequent fragments. Because an initial fragment will not match an access list permit or deny entry that contains the **fragments** keyword, the packet is compared to the next access list entry until it is either permitted or denied by an access list entry that does not contain the **fragments** keyword. Therefore, you may need two access list entries for every deny entry. The first deny entry of the pair will not include the **fragments** keyword, and applies to the initial fragment. The second deny entry of the pair will include the **fragments** keyword and appliesto the subsequent

fragments. In the cases where there are multiple deny access list entries for the same host but with different Layer 4 ports, a single deny access-list entry with the **fragments** keyword for that host is all that has to be added. Thus all the fragments of a packet are handled in the same manner by the access list.

Packet fragments of IP datagrams are considered individual packets and each fragment counts individually as a packet in access-list accounting and access-list violation counts.

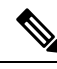

**Note** The **fragments** keyword cannot solve all cases involving access lists and IP fragments.

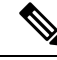

**Note**

Within the scope of ACL processing, Layer 3 information refers to fields located within the IPv4 header; for example, source, destination, protocol. Layer 4 information refers to other data contained beyond the IPv4 header; for example, source and destination ports for TCP or UDP, flags for TCP, type and code for ICMP.

## **Policy Routing**

Fragmentation and the fragment control feature affect policy routing if the policy routing is based on the **match ip address** command and the access list had entries that match on Layer 4 through Layer 7 information. It is possible that noninitial fragments pass the access list and are policy routed, even if the first fragment was not policy routed or the reverse.

By using the **fragments** keyword in access-list entries as described earlier, a better match between the action taken for initial and noninitial fragments can be made and it is more likely policy routing will occur as intended.

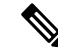

Filtering with L3 and L4 information can lead to routing or packet loss issues in the network. Perform any one of the following to prevent these issues: **Note**

- Modify the route map to allow required L3 information for appropriate UDP ports.
- Check the MTU by verifying the path from source to destination to ensure that the packet is not fragmented.

## **Time Ranges**

You can use time ranges to control when an ACL rule is in effect. For example, if the device determines that a particular ACL applies to traffic arriving on an interface, and a rule in the ACL uses a time range that is not in effect, the device does not compare the traffic to that rule. The device evaluates time ranges based on its clock.

When you apply an ACL that uses time ranges, the device updates the affected I/O module whenever a time range referenced in the ACL starts or ends. Updates that are initiated by time ranges occur on a best-effort priority. If the device is especially busy when a time range causes an update, the device may delay the update by up to a few seconds.

IPv4, IPv6, and MAC ACLs support time ranges. When the device applies an ACL to traffic, the rules in effect are as follows:

• All rules without a time range specified

• Rules with a time range that includes the second when the device applies the ACL to traffic

The device supports named, reusable time ranges, which allows you to configure a time range once and specify it by name when you configure many ACL rules. Time range names have a maximum length of 64 alphanumeric characters. From Cisco NX-OS Release 8.4(2), the ACL time range name has a maximum length of 256 characters.

A time range contains one or more rules. The two types of rules are as follows:

#### **Absolute**

A rule with a specific start date and time, specific end date and time, both, or neither. The following items describe how the presence or absence of a start or end date and time affect whether an absolute time range rule is active:

- Start and end date and time both specified—The time range rule is active when the current time is later than the start date and time and earlier than the end date and time.
- Start date and time specified with no end date and time—The time range rule is active when the current time is later than the start date and time.
- No start date and time with end date and time specified—The time range rule is active when the current time is earlier than the end date and time.
- No start or end date and time specified—The time range rule is always active.

For example, you could prepare your network to allow access to a new subnet by specifying a time range that allows access beginning at midnight of the day that you plan to place the subnet online. You can use that time range in ACL rules that apply to the subnet. After the start time and date have passed, the device automatically begins applying the rules that use this time range when it applies the ACLs that contain the rules.

#### **Periodic**

A rule that is active one or more times per week. For example, you could use a periodic time range to allow accessto a lab subnet only during work hours on weekdays. The device automatically applies ACL rules that use this time range only when the range is active and when it applies the ACLs that contain the rules.

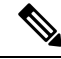

The order of rules in a time range does not affect how a device evaluates whether a time range is active. Cisco NX-OS includes sequence numbers in time ranges to make editing the time range easier. **Note**

Time ranges also allow you to include remarks, which you can use to insert comments into a time range. Remarks have a maximum length of 100 alphanumeric characters.

The device determines whether a time range is active as follows:

- The time range contains one or more absolute rules—The time range is active if the current time is within one or more absolute rules.
- The time range contains one or more periodic rules—The time range is active if the current time is within one or more periodic rules.
- The time range contains both absolute and periodic rules—The time range is active if the current time is within one or more absolute rules and within one or more periodic rules.

When a time range contains both absolute and periodic rules, the periodic rules can only be active when at least one absolute rule is active.

## **Policy-Based ACLs**

The device supports policy-based ACLs (PBACLs), which allow you to apply access control policies across object groups. An object group is a group of IP addresses or a group of TCP or UDP ports. When you create a rule, you specify the object groups rather than specifying IP addresses or ports.

Using object groups when you configure IPv4 or IPv6 ACLs can help reduce the complexity of updating ACLs when you need to add or remove addresses or ports from the source or destination of rules. For example, if three rules reference the same IP address group object, you can add an IP address to the object instead of changing all three rules.

PBACLs do not reduce the resources required by an ACL when you apply it to an interface. When you apply aPBACL or update aPBACL that is already applied, the device expands each rule that refers to object groups into one ACL entry per object within the group. If a rule specifies the source and destination both with object groups, the number of ACL entries created on the I/O module when you apply the PBACL is equal to the number of objects in the source group multiplied by the number of objects in the destination group.

The following object group types apply to port, router, and VLAN ACLs:

#### **IPv4 address object groups**

Can be used with IPv4 ACL rules to specify source or destination addresses. When you use the **permit** or **deny** command to configure a rule, the **addrgroup** keyword allows you to specify an object group for the source or destination.

#### **IPv6 address object groups**

Can be used with IPv6 ACL rules to specify source or destination addresses. When you use the **permit** or **deny** command to configure a rule, the **addrgroup** keyword allows you to specify an object group for the source or destination.

#### **Protocol port object groups**

Can be used with IPv4 and IPv6 TCP and UDP rules to specify source or destination ports. When you use the **permit** or **deny** command to configure a rule, the **portgroup** keyword allows you to specify an object group for the source or destination.

## **Statistics and ACLs**

The device can maintain global statistics for each rule that you configure in IPv4, IPv6, and MAC ACLs. If an ACL is applied to multiple interfaces, the maintained rule statistics are the sum of packet matches (hits) on all the interfaces on which that ACL is applied.

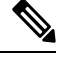

**Note** The device does not support interface-level ACL statistics.

For each ACL that you configure, you can specify whether the device maintains statistics for that ACL, which allows you to turn ACL statistics on or off as needed to monitor traffic filtered by an ACL or to help troubleshoot the configuration of an ACL.

The device does not maintain statistics for implicit rules in an ACL. For example, the device does not maintain a count of packets that match the implicit **deny ip any any** rule at the end of all IPv4 ACLs. If you want to maintain statistics for implicit rules, you must explicitly configure the ACL with rules that are identical to the implicit rules.

#### **Related Topics**

[Monitoring](#page-38-0) and Clearing IP ACL Statistics, on page 39 [Implicit](#page-4-0) Rules for IP and MAC ACLs, on page 5

## **Atomic ACL Updates**

An atomic ACL update is a hardware operation where both the existing ACL and the updated ACL are programmed in TCAM memory. This is the default mode of operation. The benefit of this update method is that ACL changes are not service impacting. When you make a change to the ACL, the current ACL is already programmed in TCAM. The Cisco Nexus 7000 Series device will then take the current ACL and merge it with the changes to produce ACL prime. ACL prime will also be programmed into TCAM. The Cisco Nexus 7000 Series device will then change the pointer so that ACL prime is associated with the interface. The final step is to delete the old ACL from TCAM. Functionally this means that you can never exceed 50 percent of ACL TCAM resources if you want to use atomic ACL updates. If you exceed 50 percent of ACL resources while atomic ACL update is active, the "ERROR: Team will be over used, please turn off atomic update" message is received and the new ACL changes are not applied.

Nonatomic ACL updates are required if you are using more than 50 percent of the ACL TCAM. When this mode is active, the Cisco Nexus 7000 Series device will remove the old ACL from TCAM and replace it with ACL prime as quickly as possible. This allows you to use up to 100 percent of your ACL TCAM but has the disadvantage that it will cause a temporary interruption in service because packets that were permitted by the old ACL will be dropped until ACL prime can be successfully programed into the ACL TCAM.

By default, when a supervisor module of a Cisco Nexus 7000 Series device updates an I/O module with changes to an ACL, it performs an atomic ACL update. An atomic update does not disrupt traffic that the updated ACL applies to; however, an atomic update requires that an I/O module that receives an ACL update has enough available resources to store each updated ACL entry in addition to all pre-existing entries in the affected ACL. After the update occurs, the additional resources used for the update are freed. If the I/O module lacks the required resources, the device generates an error message and the ACL update to the I/O module fails.

If an I/O module lacks the resources required for an atomic update, you can disable atomic updates by using the **no hardware access-list update atomic** command; however, during the brief time required for the device to remove the preexisting ACL and implement the updated ACL, traffic that the ACL applies to is dropped by default.

If you want to permit all traffic that an ACL applies to while it receives a nonatomic update, use the**hardware access-list update default-result permit** command.

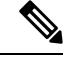

**Note** The **hardware access-list update** command is available in the default VDC only but applies to all VDCs.

This example shows how to disable atomic updates to ACLs:

```
switch# config t
switch(config)# no hardware access-list update atomic
```
This example shows how to permit affected traffic during a nonatomic ACL update:

```
switch# config t
switch(config)# hardware access-list update default-result permit
```
This example shows how to revert to the atomic update method:

```
switch# config t
switch(config)# no hardware access-list update default-result permit
switch(config)# hardware access-list update atomic
```
## **Planning for Atomic ACL Updates**

To adequately plan for Atomic ACL updates you need to be aware of how many ACE (Access Control Elements) you are using on all of your ACLs on each module. You also need to know how many ACEs your TCAM can support. You can find out your current usage with the **show hardware access-list resource utilization mod** *module-number* command.

```
show hardware access-list resource
```

```
utilization mod 3
INSTANCE 0x0
 -------------
ACL Hardware Resource Utilization (Mod 3)
 -Used Free Percent
                       Utilization
 -----------------------------------------------------
Tcam 0, Bank 0 1 16383 0.01
Tcam 0, Bank 1 2 16382 0.01
Tcam 1, Bank 0 7 16377 0.04
Tcam 1, Bank 1 138 16246 0.84
```
For M-series modules, the ACL TCAM is spread across four banks. On non-XL modules, each bank has 16,000 entries for a total of 64K entries. On XL modules each bank has 32,000 entries for a total of 128,000 entries. Under normal circumstances, a single ACL will only use the resources of a single TCAM bank. In order to enable a single ACL to use resources from all of the banks you need to enable bank pooling with the **hardware access-list resource pooling module** *mod-numbe*r command.

You can verify that bank pooling is enabled with the **show hardware access-list resourcepooling** command.

## **ACL TCAM Bank Mapping**

ACL ternary control address memory (TCAM) bank mapping allows TCAM banks to accommodate more feature combinations in a more predictable manner. Features are preclassified into feature groups, which are further predefined into feature classes according to which features are allowed to coexist in a TCAM bank. For example, a port ACL (port ACL) feature and a Layer 2 NetFlow feature are defined as one feature class. These classes are allocated to specific banks. An error message appears if you enable or disable a feature class that is not supported on a specific TCAM bank.

ACL TCAM bank mapping allows you to configure a set of features at the same time and reduces multiple results that can accumulate when feature combinations that cannot coexist are configured on the same TCAM banks. By using this feature, you can optimize space and maximize the utilization of TCAM banks.

Beginning with Cisco NX-OS Release 6.2(10), you can issue the **show hardware access-list** {**input** | **output**} {**interface** | **vlan**} **feature-combo** *features* command to display the bank mapping matrix.

# **Flexible ACL TCAM Bank Chaining**

In releases prior to Cisco NX-OS Release 7.3(0)D1(1), the usage of ternary control address memory banks by an ACL were as follows:

- Single ACL using resources of a single TCAM bank.
- Single ACL using resources from all the TCAM banks with bank chaining mode enabled.

With bank chaining mode, you can have only single ACL result type per destination even though the ACL is not large enough to accommodate all the banks. However, the flexible bank chaining feature overcomes this limitation by allowing you to chain two TCAM banks and have two ACLs with two results per packet per direction. This helps you to handle larger ACLs that can be spread across multiple TCAM banks.

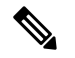

**Note** Flexible ACL TCAM bank chaining feature is supported on the F3, F4, M2, and M3 Series modules.

Consider the following scenarios with the F3 module; whose scale is 16K entries and each bank has 4K entries:

• Scenario 1–A PACL is configured and has 16K entries.

Solution–In this scenario, you should enable full bank chaining mode to use all the four TCAM banks to accommodate the PACL.

• Scenario 2–A PACL is configured on an L2 port and a RACL on a VLAN. Note that the L2 port is part of the VLAN. Each ACL has less than 8K entries.

Solution–The PACL and RACL combination is not supported by the full bank chaining mode. However, this combination is supported by the flexible TCAM bank chaining feature. PACL accommodates the two banks of first TCAM and RACL accommodates the two banks of second TCAM.

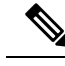

**Note** Flexible ACL TCAM bank chaining feature is enabled at the module level within the admin VDC.

## **Flexible ACL TCAM Bank Chaining Modes**

The flexible ACL TCAM bank chaining feature supports the following modes:

- VLAN-VLAN mode– This mode is used when you want to configure two VLAN features on a destination per direction. For example, when you have QoS and RACL features on a VLAN, use the VLAN-VLAN mode to accommodate the ACLs on the TCAMs.
- PORT-VLAN mode– This mode is used when you want to configure a port feature and a VLAN feature on a destination per direction. For example, when you have a NetFlow feature on a port and BFD on a VLAN, use the PORT-VLAN mode to accommodate the features on the TCAMs. For more examples, see Scenario 2.

You can check the features that are allocated to TCAM banks for VLAN-VLAN and PORT-VLAN modes in the bank mapping table. To display the TCAM bank mapping table, use the following command:

# **show system internal access-list featurebank-chain mapvlan-vlan**|**port-vlan**{**egress**|**ingress**} [**module** *module-number*]

The output displays the mapping table. You can check whether the feature result types overlap under the same TCAM in the TCAM bank mapping. If a feature result types overlap, the configuration fails. For more information, see *Troubleshooting Flexible ACL TCAM Bank Chaining*.

You also check whether features can coexist in a TCAM bank. For example, a RACL feature and a Layer 2 NetFlow feature are defined as one feature class. These classes are allocated to specific banks. An error message appears if you enable or disable a feature class that is not supported on a specific TCAM bank. For more information, see *ACL TCAM Bank Mapping*.

#### **Example: Displaying TCAM Bank Mapping**

The following example displays the mapping output for VLAN-VLAN TCAM bank chaining mode:

switch# **show system internal access-list feature bank-chain map vlan-vlan ingress module 3**

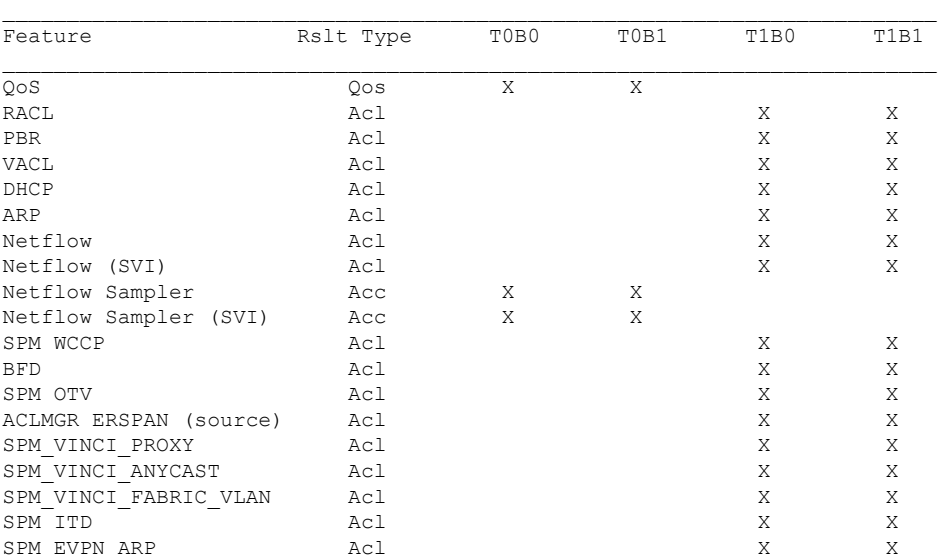

Features that are displayed under the same TCAM bank, but have different result types, cannot be configured together. The output shows that you cannot configure the following feature combinations on TCAM0:

- QoS and Netflow Sampler
- Qos and Netflow Sampler (SVI)

For TCAM1, you can configure any feature combinationsthat does not include QoS, Netflow Sampler, and Netflow Sampler (SVI).

The following example displays the mapping output for PORT-VLAN TCAM bank chaining mode:

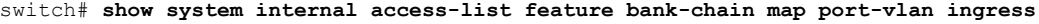

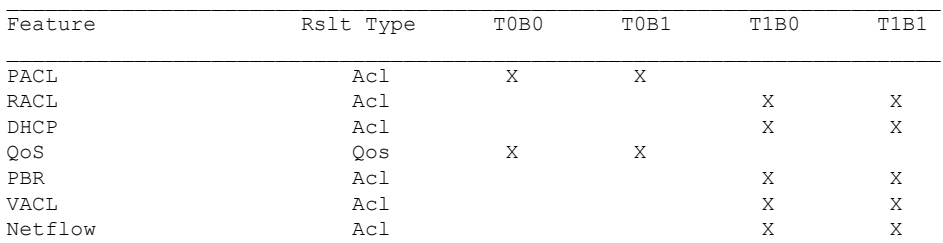

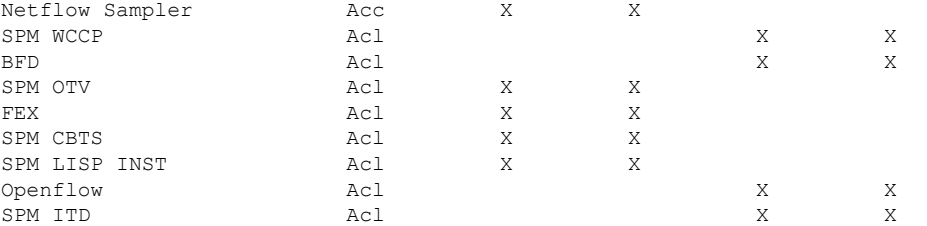

Consider the scenario when you configure the QoS feature in the ingress direction. However, if the QoS feature accommodates the TCAM0, then you cannot configure PACL, Netflow Sampler, SPM OTV, FEX, SPM CBTS, and SPM LISP INST features. Also, note that the PACL feature is only applicable at ingress.

## **Session Manager Support for IP ACLs**

Session Manager supports the configuration of IP and MAC ACLs. This feature allows you to verify ACL configuration and confirm that the resources required by the configuration are available prior to committing them to the running configuration.

## **Virtualization Support for IP ACLs**

The following information applies to IP and MAC ACLs used in virtual device contexts (VDCs):

- ACLs are unique per VDC. You cannot use an ACL that you created in one VDC in a different VDC.
- Because ACLs are not shared by VDCs, you can reuse ACL names in different VDCs.
- The device does not limit ACLs or rules on a per-VDC basis.
- Configuring atomic ACL updates must be performed in the default VDC but applies to all VDCs.

# <span id="page-16-1"></span><span id="page-16-0"></span>**Prerequisites for IP ACLs**

IP ACLs have the following prerequisites:

- You must be familiar with IP addressing and protocols to configure IP ACLs.
- You must be familiar with the interface types that you want to configure with ACLs.

# **Guidelines and Limitations for IP ACLs**

IP ACLs have the following configuration guidelines and limitations:

- Configuring Netflow and BFD on same interface is not supported by default. You must enable TCAM bank mapping or flexible bank chaining to support this configuration.
- When an access control list (ACL) is applied at the ingress of the original packet, it gets the destination index of the actual egress port and has no knowledge of the Encapsulated Remote Switched Port Analyzer

(ERSPAN) session's point of egress at that moment. Because the packet does not go through the ACL engine after rewrite, it cannot be matched on ERSPAN packets.

- We recommend that you perform ACL configuration using the Session Manager. This feature allows you to verify ACL configuration and confirm that the resourcesrequired by the configuration are available prior to committing them to the running configuration. This is especially useful for ACLs that include more than about 1000 rules. For more information about Session Manager, see the *Cisco Nexus 7000 Series NX-OS System Management Configuration Guide*.
- In most cases, ACL processing for IP packets occurs on the I/O modules, which use hardware that accelerates ACL processing. In some circumstances, processing occurs on the supervisor module, which can result in slower ACL processing, especially during processing that involves an ACL with a large number of rules. Management interface traffic is always processed on the supervisor module. If IP packets in any of the following categories are exiting a Layer 3 interface, they are sent to the supervisor module for processing:
	- Packets that fail the Layer 3 maximum transmission unit check and therefore require fragmenting.
	- IPv4 packets that have IP options (additional IP packet header fields following the destination address field).
	- IPv6 packets that have extended IPv6 header fields.

Rate limiters prevent redirected packets from overwhelming the supervisor module.

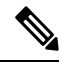

**Note**

Prior to Cisco NX-OS Release 4.2(3), ACL logging does not support ACL processing that occurs on the supervisor module.

- When you apply an ACL that uses time ranges, the device updates the ACL entries on the affected I/O modules whenever a time range referenced in an ACL entry starts or ends. Updates that are initiated by time ranges occur on a best-effort priority. If the device is especially busy when a time range causes an update, the device may delay the update by up to a few seconds.
- To apply an IP ACL to a VLAN interface, you must have enabled VLAN interfaces globally. For more information about VLAN interfaces, see the *Cisco Nexus 7000 Series NX-OS Interfaces Configuration Guide*
- The maximum number of supported IP ACL entries is 64,000 for devices without an XL line card and 128,000 for devices with an XL line card.
- If you try to apply too many ACL entries to a non-XL line card, the configuration is rejected.

The VTY ACL feature restricts all traffic for all VTY lines. You cannotspecify different traffic restrictions for different VTY lines.

Any router ACL can be configured as a VTY ACL.

- ACLs configured for VTYs do not apply to the mgmt0 interface. Mgmt0 ACLs must be applied specifically to the interface.
- The Cisco Nexus 2000 Series Fabric Extender supports the full range of ingress ACLs that are available on its parent Cisco Nexus 7000 Series device. For more information about the Fabric Extender, see the *Configuring the Cisco Nexus 2000 Series Fabric Extender*.
- ACL policies are not supported on the Fabric Extender fabric port channel.
- ACL capture is a hardware-assisted feature and is not supported for the management interface or for control packets originating in the supervisor. It is also not supported for software ACLs such as SNMP community ACLs and VTY ACLs.
- Enabling ACL capture disables ACL logging for all VDCs and the rate limiter for ACL logging.
- Port channels and supervisor in-band ports are not supported as a destination for ACL capture.
- ACL capture session destination interfaces do not support ingress forwarding and ingress MAC learning. If a destination interface is configured with these options, the monitor keeps the ACL capture session down. Use the **show monitor session all** command to see if ingress forwarding and MAC learning are enabled.

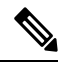

**Note**

You can use the **switchport monitor** command to disable ingress forwarding and MAC learning on the interface.

- The source port of the packet and the ACL capture destination port cannot be part of the same packet replication ASIC. If both ports belong to the same ASIC, the packet is not captured. The **show monitor session** command lists all the ports that are attached to the same ASIC as the ACL capture destination port.
- Only one ACL capture session can be active at any given time in the system across VDCs.
- If you configure an ACL capture monitor session before configuring the **hardware access-list capture** command, you must shut down the monitor session and bring it back up in order to start the session.
- When you apply an undefined ACL to an interface, the system treats the ACL as empty and permits all traffic.
- An IPv6 atomic policy update can be disruptive. It may cause disruption when there is an addition, deletion, or modification of an IPv6 source or destination address:
	- Modifying the Layer 4 fields of the IPv6 ACE is not disruptive.
	- Adding an IPv6 address may not always be disruptive, however, it can cause disruption in some cases.
	- There may be disruption if you change the prefix length of an existing entry or add/delete the entry with a new prefix length.

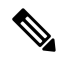

**Note** An IPv6 atomic policy update is not disruptive for F3 and M3 Series modules.

- Resource pooling and ACL TCAM bank mapping cannot be enabled at the same time.
- You cannot configure the **mac packet-classify** command on shared interfaces.
- M1 Series Modules
	- M1 Series modules support ACL capture.
	- FCoE ACLs are not supported for M1 Series modules.
- For M1 Series modules, the **mac packet-classify** command enables a MAC ACL for port and VLAN policies.
- M1 Series modules do not support IP ACLs on port ACL and VACL policies, when the MAC packet classification feature is enabled on the interface. Before you upgrade to Cisco NX-OS Release 6.x or later versions, you need to disable the MAC packet classification feature on M1 Series module and verify whether all the existing functionalities work.
- M1 Series modules support WCCP.
- M2 Series Modules
	- M2 Series modules support ACL capture.
	- FCoE ACLs are not supported for M2 Series modules.
	- For M2 Series modules, the **mac packet-classify** command enables a MAC ACL for port and VLAN policies.
	- M2Series modules do notsupport IP ACLs on port ACL and VACL policies, when the MAC packet classification feature is enabled on the interface. Before you upgrade to Cisco NX-OS Release 6.x or later versions, you need to disable the MAC packet classification feature on M2 Series module and verify whether all the existing functionalities work.
	- M2 Series modules support WCCP.
- From Cisco NX-OS Release 7.3(0)DX(1), the M3 series modules are supported. The guidelines and limitations are:
	- M3 Series modules support ACL capture.
	- FCoE ACLs are not supported for M3 Series modules.
	- For M3Series modules, the **macpacket-classify** command enables a MAC ACL for port and VLAN policies.
	- M3 Series modules support IP ACLs on port ACL and VACL policies, when the MAC packet classification feature is enabled on the interface.
	- M3 Series modules support WCCP.
	- The forwarding engines in an M3 Series module has 96000 total TCAM entries that are equally split across two TCAMs with two banks per TCAM.
	- Scale ACL feature is introduced in Cisco NX-OS Release 8.4(2) and it is supported on M3 series modules for RACL policies.
	- With the Scale ACL feature, the maximum number of supported ACL entries can be more than 128,000 for devices.
	- VDC may fail to load with 16k source and 16k destination addresses in the object-group. This is a known limitation. The workaround is to reduce the source and destination entries to 4K or lesser in the object-group.
	- When an SACL is applied on VLAN interfaces and then associate these VLANs to interfaces using the interface range, the VLAN Manager times out and fails to apply the configuration. This is a known limitation. The workaround is to reduce the interface range, where VLANs needs to be associated, to 20 or below.
- M3 series modules does notsupport the flexible bank chaining feature in Cisco NX-OS7.3(0)DX(1).
- From Cisco NX-OS Release 8.0(1), M3 Series modules support flexible ACL TCAM bank chaining feature.
- The bank chaining and bank mapping features cannot co-exist.
- If an M3 Series module is shared among different VDCs, any egress ACL that is configured on one VDC is pushed to the other VDCs.
- F1 Series Modules
	- Each forwarding engine on an F1 Series module supports 1000 ingress ACL entries, with 984 entries available for user configuration. The total number of IP ACL entries for the F1 Series modules is from 1000 to 16,000, depending on which forwarding engines the policies are applied.
	- Each of the 16 forwarding engines in an F1 Series module supports up to 250 IPv6 addresses across multiple ACLs.
	- Each port ACL can support up to four different Layer 4 operations for F1 Series modules.
	- F1 Series modules do not support router ACLs.
	- F1 Series modules do not support ACL logging.
	- F1 Series modules do not support bank chaining.
	- F1 Series modules do not support ACL capture.
	- FCoE ACLs are supported only for F1 Series modules.
	- F1 Series modules do not support WCCP.
	- F1 Series modules do not support ACL TCAM bank mapping.
	- For F1 Series module proxy-forwarded traffic, ACL classification is matched against the Layer 3 protocols shown in the following table:

#### **Table 2: Protocol Number and Associated Layer 3 Protocol**

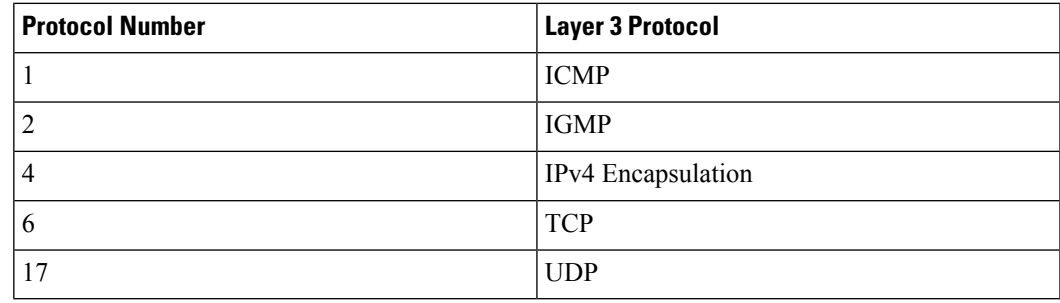

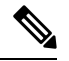

Layer 3 protocols not listed in the table are classified as protocol number 4 (IPv4 Encapsulation). **Note**

• F2 Series Modules

- Each of the 12 forwarding engines in an F2 Series module has 16,000 total TCAM entries, equally split across two banks. 168 default entries are reserved. Each forwarding engine also has 512 IPv6 compression TCAM entries.
- F2 Series modules do not support ACL capture.
- For F2 Series modules, the **log** option in egress ACLs is not supported for multicast packets.
- If an F2 Series module is shared among different VDCs, any egress ACL that is configured on one VDC is pushed to the other VDCs.
- F2 Series modules do not support egress WCCP on SVI.
- For F2 Series modules, the **mac packet-classify** command enables a MAC ACL for port policies but an IPv4 or IPv6 ACL for VLAN policies.
- Two banks can be chained within the same TCAM. However, you cannot chain banks across multiple TCAMs.
- The bank chaining and bank mapping features cannot co-exist.
- You cannot configure port ACL features such as PACL, L2 QOS, and L2 Netflow when you enable the VLAN-VLAN mode for configuring the flexible ACL TCAM bank chaining feature.
- The flexible ACL TCAM bank chaining feature is not supported on the F2 Series modules.
- Enabling the flexible ACL TCAM bank chaining feature on all the modules is not supported.
- F3 Series Module
	- The forwarding engines in an F3 Series module has 16,000 total TCAM entries that are equally split across two banks.
	- F3 Series modules supports ACL capture.
	- F3 Series modules supports FCoE ACLs.
	- For F3 Series modules, the log option in egress ACLs is not supported for multicast packets.
	- If an F3 Series module is shared among different VDCs, any egress ACL that is configured on one VDC is pushed to the other VDCs.
	- For F3 Series modules, the **mac packet-classify** command enables a MAC ACL for port policies but an IPv4 or IPv6 ACL for VLAN policies.
	- Two banks can be chained within the same TCAM. However, you cannot chain banks across multiple TCAMs.
	- The bank chaining and bank mapping features cannot co-exist.
	- You cannot configure port ACL features such as PACL, L2 QOS, and L2 Netflow when you enable the VLAN-VLAN mode for configuring the flexible ACL TCAM bank chaining feature.
	- The flexible ACL TCAM bank chaining feature is supported only on the F3 Series modules. Enabling the flexible ACL TCAM bank chaining feature on all the modules is not supported.

ACLs on VTY lines have the following guidelines and limitations:

- ACLs applied on a VTY line in egress direction filter traffic without any issues. However, ACLs applied on a VTY line in ingress direction will not filter management traffic. For example, FTP, TFTP, or SFP traffic in the return direction, that is, if the FTP connection is initiated from a switch to an external server, ingress ACL on a VTY line will not be used, if ACLs are configured to block or permit this return traffic. Therefore, ACLs should be applied in the egress direction on VTY lines to block the FTP, TFTP, or SCP traffic from the switch.
- It is recommended to use ACLs on management interface as well to secure access to the switch from secured and permitted sources.

# <span id="page-22-0"></span>**Default Settings for IP ACLs**

This table lists the default settings for IP ACL parameters.

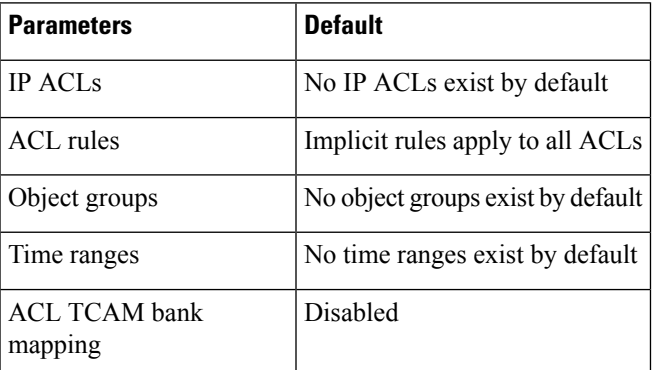

**Table 3: Default IP ACL Parameters**

#### **Related Topics**

[Implicit](#page-4-0) Rules for IP and MAC ACLs, on page 5

# <span id="page-22-2"></span><span id="page-22-1"></span>**Configuring IP ACLs**

## **Creating an IP ACL**

You can create an IPv4 ACL or IPv6 ACL on the device and add rules to it.

### **Before you begin**

We recommend that you perform the ACL configuration using the Session Manager. This feature allows you to verify the ACL configuration and confirm that the resources required by the configuration are available prior to committing them to the running configuration. This feature is especially useful for ACLs that include more than about 1000 rules. For more information about Session Manager, see the *Cisco Nexus 7000 Series NX-OS System Management Configuration Guide*.

### **SUMMARY STEPS**

**1. configure terminal**

- **2.** Enter one of the following commands:
	- **ip access-list** *name*
	- **ipv6 access-list** *name*
- **3.** (Optional) **fragments** {**permit-all** | **deny-all**}
- **4.** [*sequence-number*] {**permit** | **deny**} *protocol source destination*
- **5.** (Optional) **statistics per-entry**
- **6.** (Optional) Enter one of the following commands:
	- **show ip access-lists** *name*
	- **show ipv6 access-lists** *name*
- **7.** (Optional) **copy running-config startup-config**

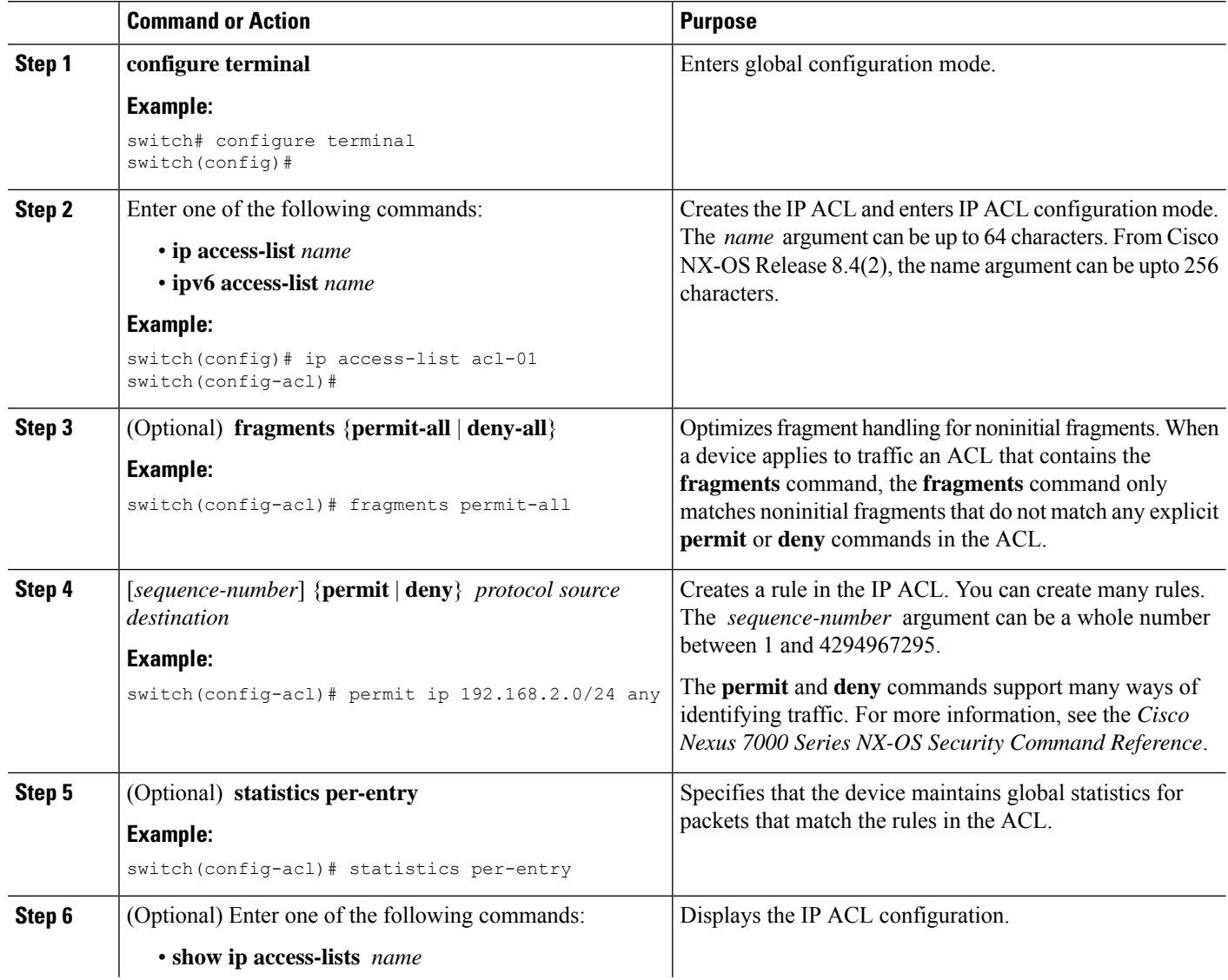

Ш

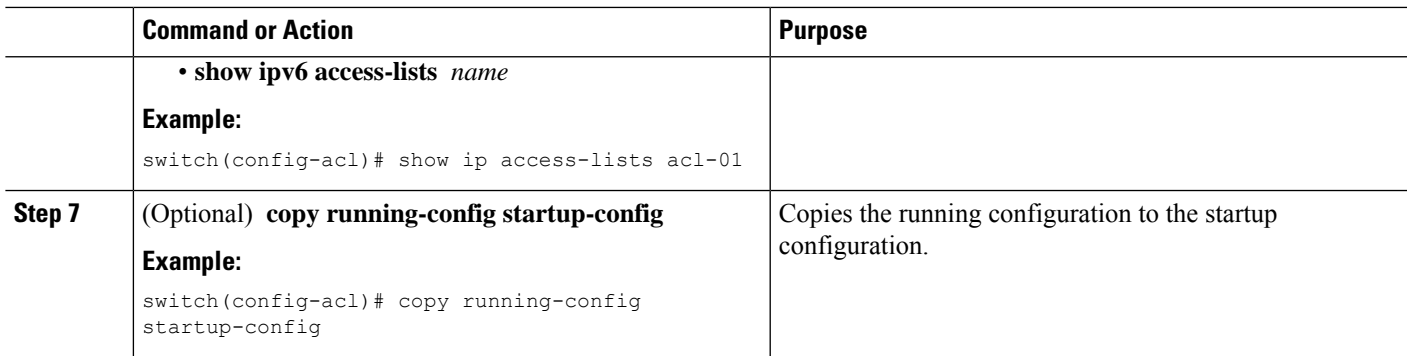

## **Changing an IP ACL**

You can add and remove rules in an existing IPv4 or IPv6 ACL, but you cannot change existing rules. Instead, to change a rule, you can remove it and recreate it with the desired changes.

If you need to add more rules between existing rules than the current sequence numbering allows, you can use the **resequence** command to reassign sequence numbers.

## **Before you begin**

We recommend that you perform ACL configuration using the Session Manager. This feature allows you to verify ACL configuration and confirm that the resources required by the configuration are available prior to committing them to the running configuration. This feature is especially useful for ACLs that include more than about 1000 rules. For more information about Session Manager, see the *Cisco Nexus 7000 Series NX-OS System Management Configuration Guide*.

### **SUMMARY STEPS**

- **1. configure terminal**
- **2.** Enter one of the following commands:
	- **ip access-list** *name*
	- **ipv6 access-list** *name*
- **3.** (Optional) [*sequence-number*] {**permit** | **deny**} *protocol source destination*
- **4.** (Optional) [**no**] **fragments** {**permit-all** | **deny-all**}
- **5.** (Optional) **no** {*sequence-number* | {**permit** | **deny**} *protocol source destination*}
- **6.** (Optional) [**no**] **statistics per-entry**
- **7.** (Optional) Enter one of the following commands:
	- **show ip access-lists** *name*
	- **show ipv6 access-lists** *name*
- **8.** (Optional) **copy running-config startup-config**

I

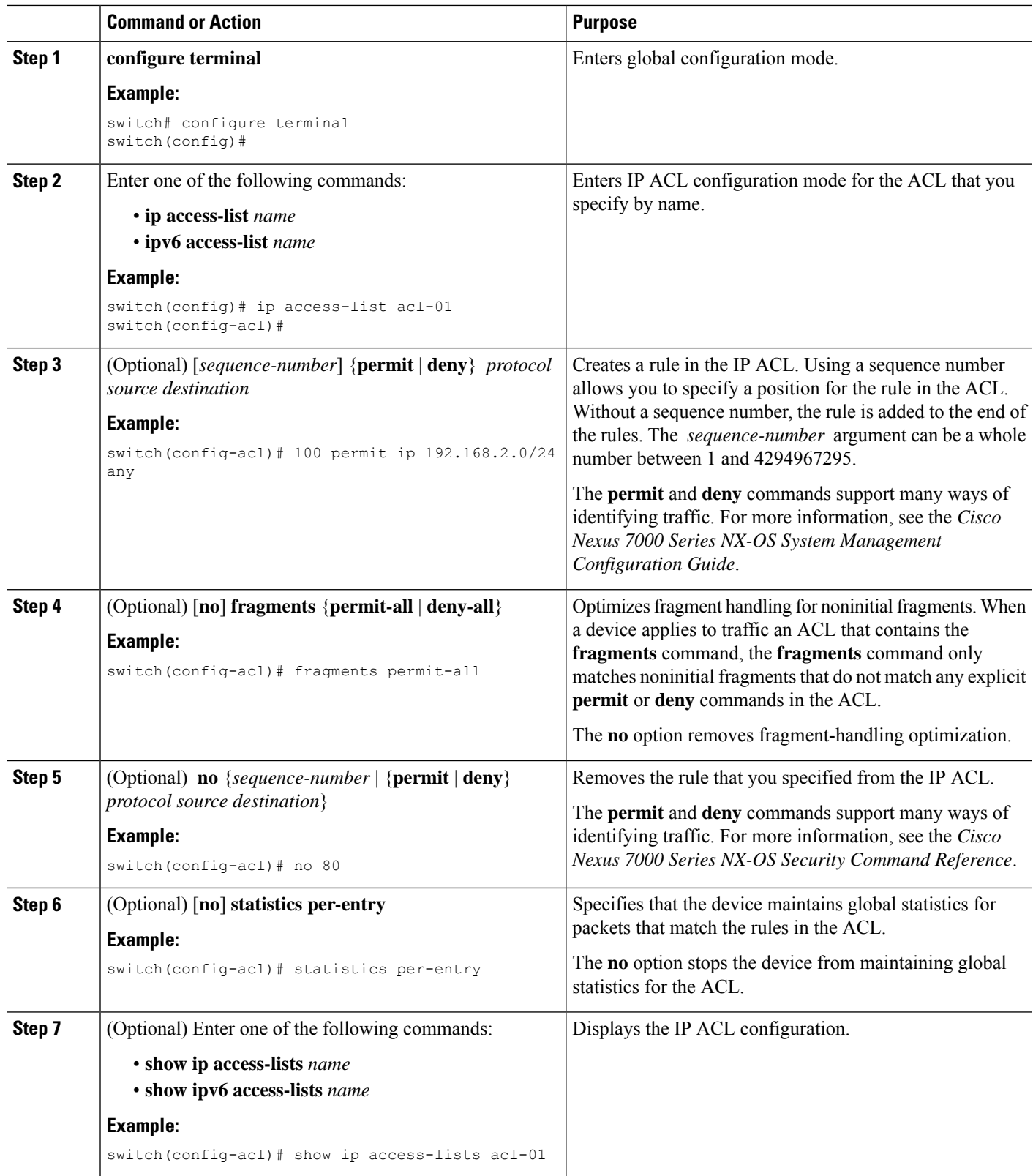

Ш

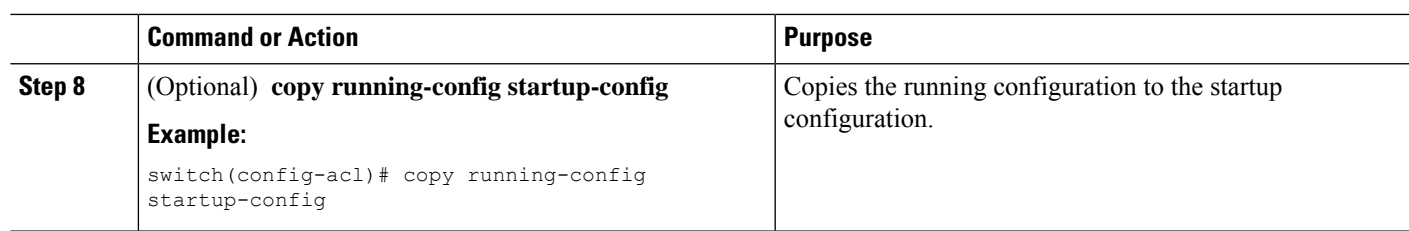

### **Related Topics**

[Changing](#page-26-0) Sequence Numbers in an IP ACL, on page 27

# <span id="page-26-0"></span>**Changing Sequence Numbers in an IP ACL**

You can change all the sequence numbers assigned to the rules in an IP ACL.

## **Before you begin**

We recommend that you perform ACL configuration using the Session Manager. This feature allows you to verify ACL configuration and confirm that the resources required by the configuration are available prior to committing them to the running configuration. This feature is especially useful for ACLs that include more than about 1000 rules. For more information about Session Manager, see the *Cisco Nexus 7000 Series NX-OS System Management Configuration Guide*.

### **SUMMARY STEPS**

- **1. configure terminal**
- **2. resequence** {**ip** | **ipv6**} **access-list** *name starting-sequence-number increment*
- **3.** (Optional) **show ip access-lists** *name*
- **4.** (Optional) **copy running-config startup-config**

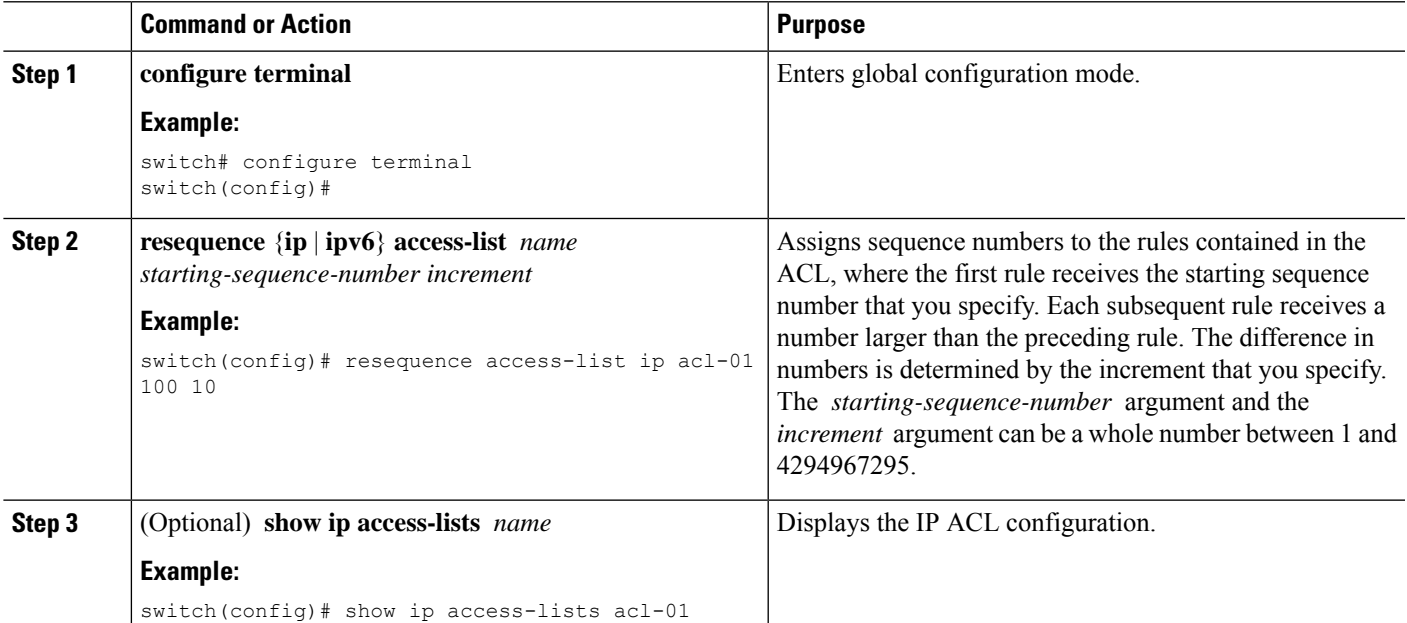

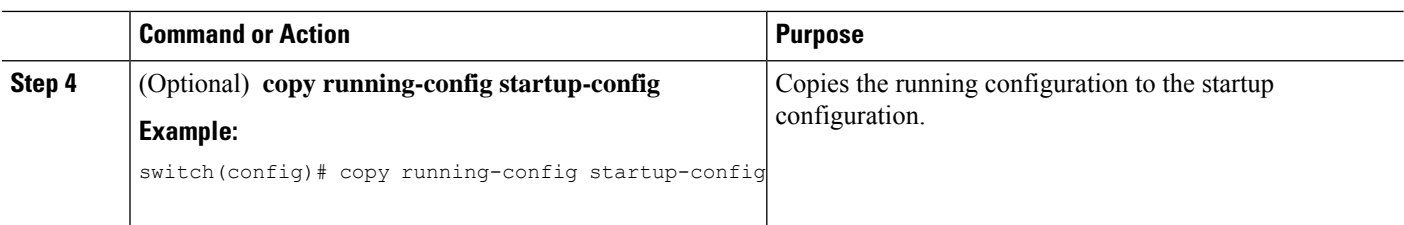

# **Removing an IP ACL**

You can remove an IP ACL from the device.

## **Before you begin**

Ensure that you know whether the ACL is applied to an interface. The device allows you to remove ACLs that are currently applied. Removing an ACL does not affect the configuration of interfaces where you have applied the ACL. Instead, the device considers the removed ACL to be empty. Use the **show ip access-lists** command or the **show ipv6 access-lists** command with the summary keyword to find the interfaces that an IP ACL is configured on.

## **SUMMARY STEPS**

- **1. configure terminal**
- **2.** Enter one of the following commands:
	- **no ip access-list** *name*
	- **no ipv6 access-list** *name*
- **3.** (Optional) Enter one of the following commands:
	- **show ip access-lists** *name* **summary**
	- **show ipv6 access-lists** *name* **summary**
- **4.** (Optional) **copy running-config startup-config**

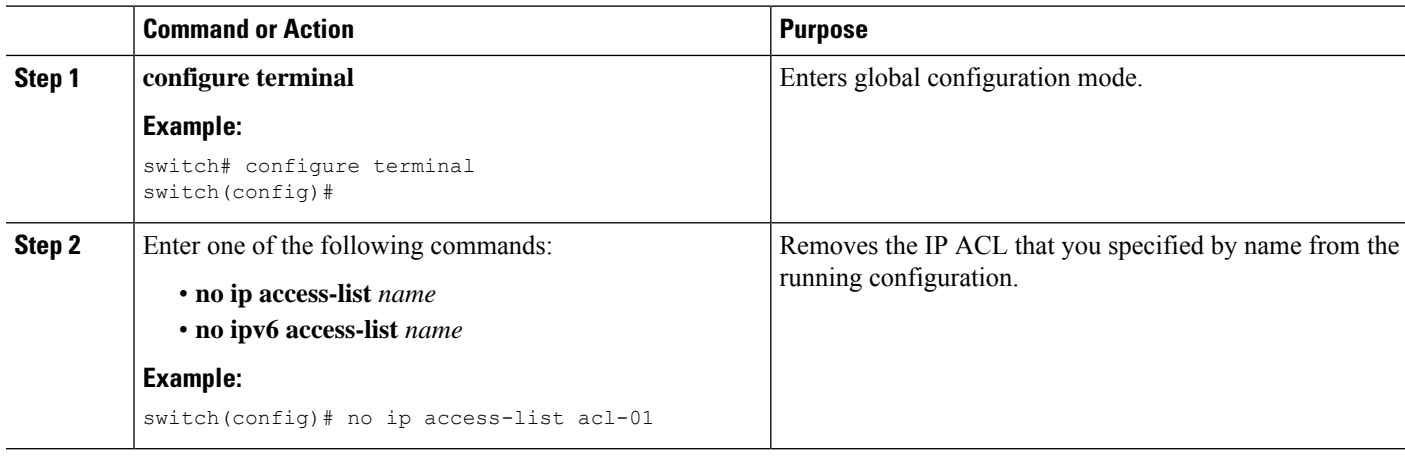

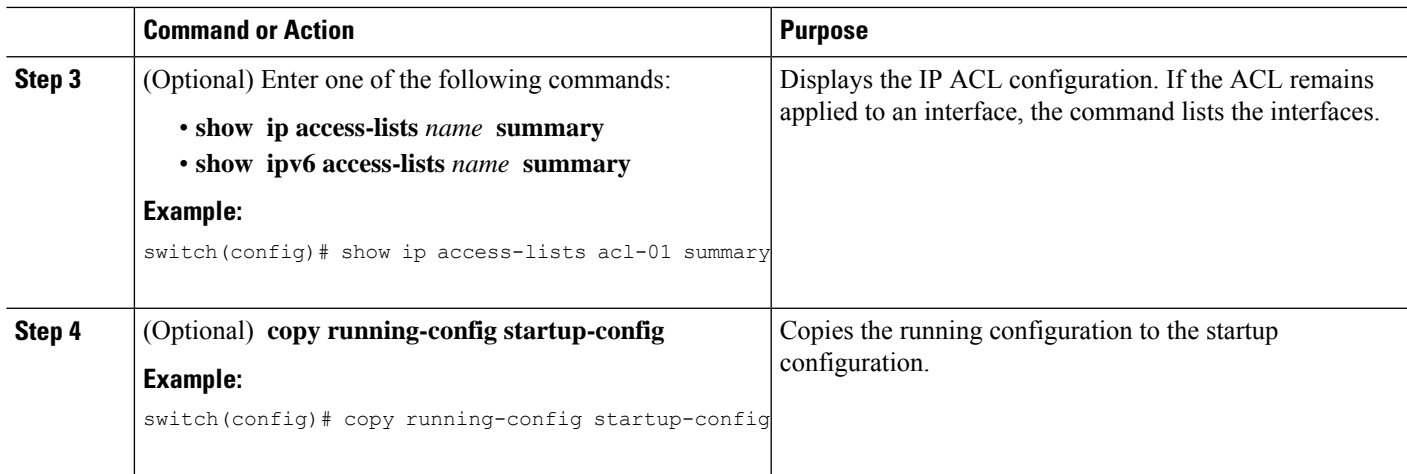

## **Applying an IP ACL as a Router ACL**

You can apply an IPv4 or IPv6 ACL to any of the following types of interfaces:

- Physical Layer 3 interfaces and subinterfaces
- Layer 3 Ethernet port-channel interfaces and subinterfaces
- VLAN interfaces
- Tunnels
- Management interfaces

ACLs applied to these interface types are considered router ACLs.

### **Before you begin**

Ensure that the ACL you want to apply exists and that it is configured to filter traffic in the manner that you need for this application.

## **SUMMARY STEPS**

- **1.** switch# **configure terminal**
- **2.** Enter one of the following commands:
	- switch(config)# **interface ethernet** *slot*/*port*[**.** *number*]
	- switch(config)# **interface port-channel** *channel-number*[**.** *number*]
	- switch(config)# **interface tunnel** *tunnel-number*
	- switch(config)# **interface vlan** *vlan-ID*
	- switch(config)# **interface mgmt** *port*
- **3.** Enter one of the following commands:
	- switch(config-if)# **ip access-group** *access-list* {**in** | **out**}
	- switch(config-if)# **ipv6 traffic-filter** *access-list* {**in** | **out**}
- **4.** (Optional) switch(config-if)# **show running-config aclmgr**

**5.** (Optional) switch(config-if)# **copy running-config startup-config**

## **DETAILED STEPS**

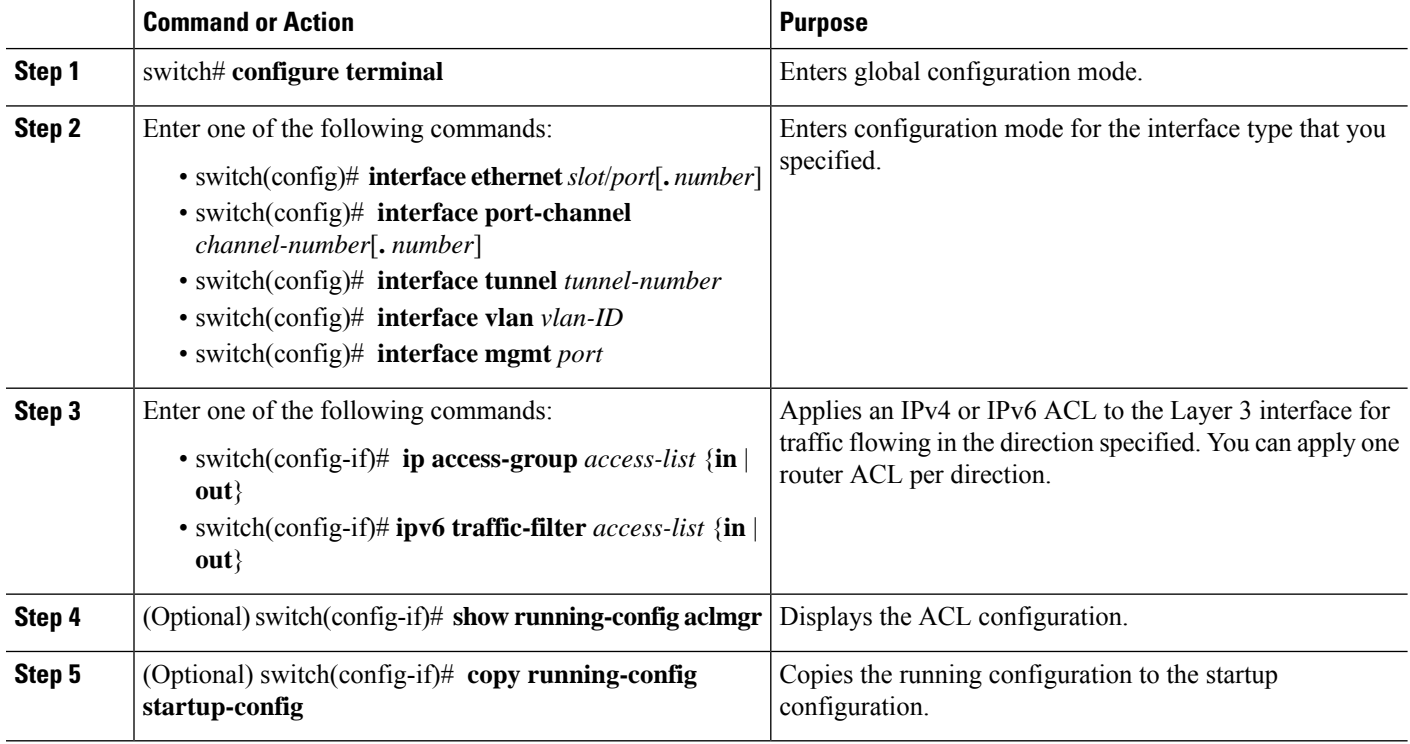

## **Related Topics**

[Creating](#page-22-2) an IP ACL, on page 23

## **Applying an IP ACL as a Port ACL**

You can apply an IPv4 or IPv6 ACL to a Layer 2 interface, which can be a physical port or a port channel. ACLs applied to these interface types are considered port ACLs.

### **Before you begin**

Ensure that the ACL you want to apply exists and that it is configured to filter traffic in the manner that you need for this application.

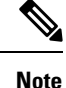

If the interface is configured with the **mac packet-classify** command, you cannot apply an IP port ACL to the interface until you remove the **mac packet-classify** command from the interface configuration.

## **SUMMARY STEPS**

- **1. configure terminal**
- **2.** Enter one of the following commands:
- **interface ethernet** *slot*/*port*
- **interface port-channel** *channel-number*
- **3.** Enter one of the following commands:
	- **ip port access-group** *access-list* **in**
	- **ipv6 port traffic-filter** *access-list* **in**
- **4.** (Optional) **show running-config aclmgr**
- **5.** (Optional) **copy running-config startup-config**

## **DETAILED STEPS**

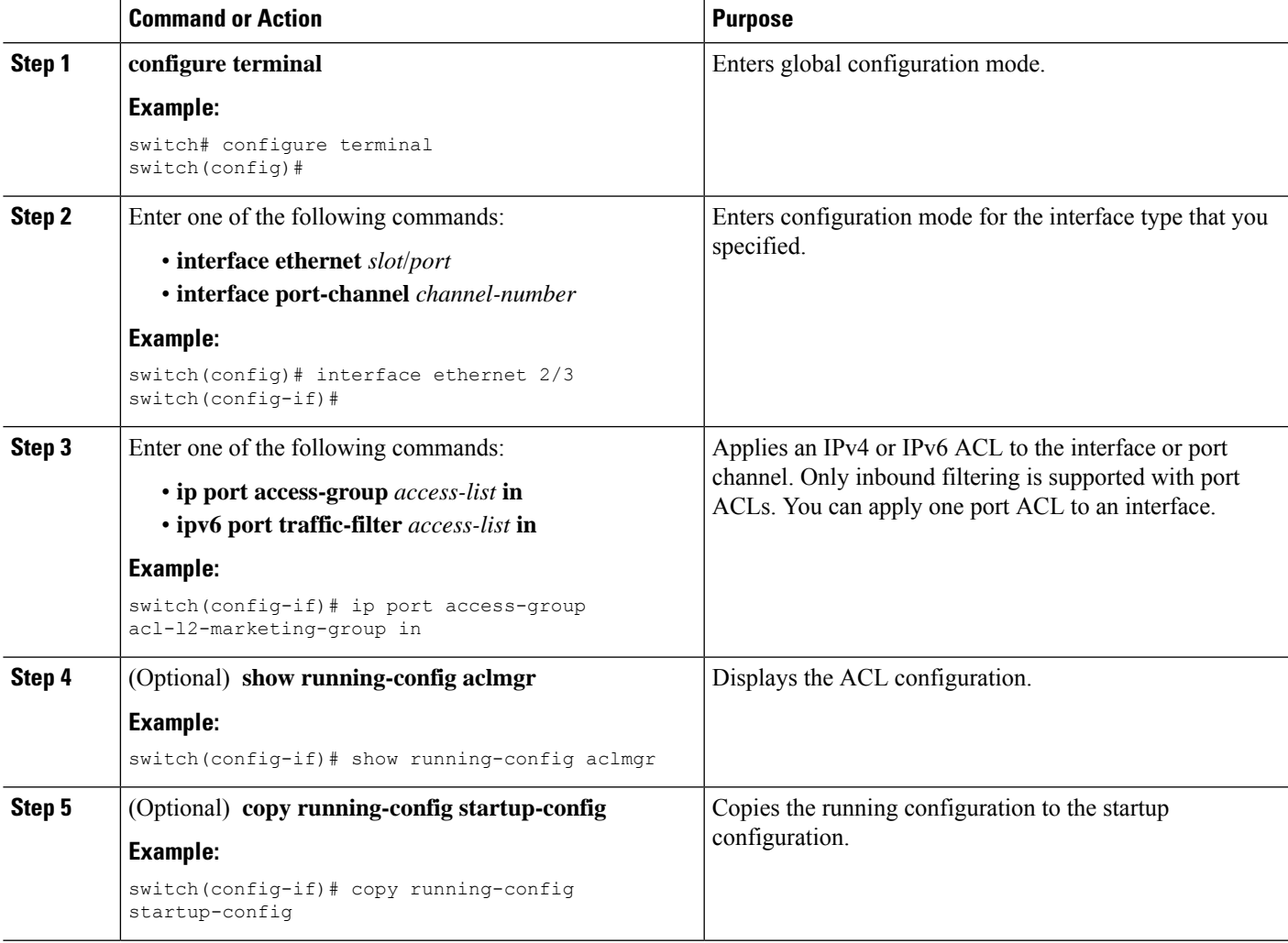

## **Related Topics**

[Creating](#page-22-2) an IP ACL, on page 23 Enabling or Disabling MAC Packet [Classification](b_Cisco_Nexus_7000_NX-OS_Security_Configuration_Guide__Release_7-x_chapter16.pdf#nameddest=unique_560)

## **Applying an IP ACL as a VACL**

You can apply an IP ACL as a VACL.

#### **Related Topics**

[Configuring](b_Cisco_Nexus_7000_NX-OS_Security_Configuration_Guide__Release_7-x_chapter17.pdf#nameddest=unique_562) VACLs

## **Configuring ACL TCAM Bank Mapping**

You can configure the device to allow ACL TCAM bank mapping. This feature allows TCAM banks to accommodate feature combinations in a more predictable manner.

#### **Before you begin**

Ensure that you are in the default VDC (or use the **switchto** command).

## **SUMMARY STEPS**

- **1. configure terminal**
- **2.** [**no**] **hardware access-list resource feature bank-mapping**
- **3. show hardware access-list** {**input** | **output**} {**interface** | **vlan** } **feature-combo** *features*
- **4.** (Optional)**show system internal access-list featurebank-class map**{**ingress**| **egress**} [**module** *module*]
- **5. copy running-config startup-config**

## **DETAILED STEPS**

**Step 1 configure terminal**

#### **Example:**

switch# configure terminal switch(config)#

Enters global configuration mode.

## **Step 2** [**no**] **hardware access-list resource feature bank-mapping**

### **Example:**

switch(config)# hardware access-list resource feature bank-mapping

Enables ACL TCAM bank mapping for feature groups and classes.

**Note** This command is available only in the default VDC but applies to all VDCs.

## **Step 3 show hardware access-list** {**input** | **output**} {**interface** | **vlan** } **feature-combo** *features*

#### **Example:**

switch# show hardware access-list input vlan feature-combo pacl

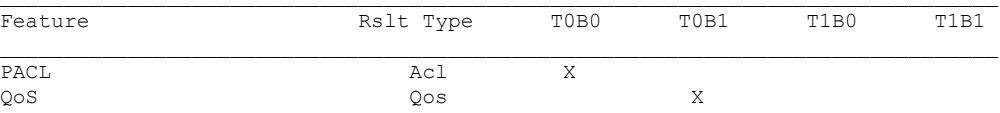

Displays the bank mapping matrix.

### **Step 4** (Optional) **show system internal access-list feature bank-class map** {**ingress** | **egress**} [**module** *module*]

#### **Example:**

switch(config)# show system internal access-list feature bank-class map ingress module 4

```
Feature Class Definition:
0. CLASS_QOS :
QoS,
1. CLASS_INBAND :
Tunnel Decap, SPM LISP, SPM ERSPAN (termination),
2. CLASS_PACL :
PACL, Netflow,
3. CLASS_DHCP :
DHCP, Netflow, ARP, VACL,
4. CLASS_RACL :
RACL, RACL STAT, Netflow (SVI), ARP,
5. CLASS_VACL :
VACL, VACL STAT, ARP, FEX, Netflow,
6. CLASS_RV_ACL :
RACL, PBR, BFD, ARP, SPM WCCP, VACL, SPM OTV, FEX, CTS implicit Tunnel
```
Displays the feature group and class combination tables.

## **Step 5 copy running-config startup-config**

#### **Example:**

switch# copy running-config startup-config

Copies the running configuration to the startup configuration.

## **Configuring Flexible ACL TCAM Bank Chaining**

Use this task to configure the flexible ACL TCAM bank chaining feature.

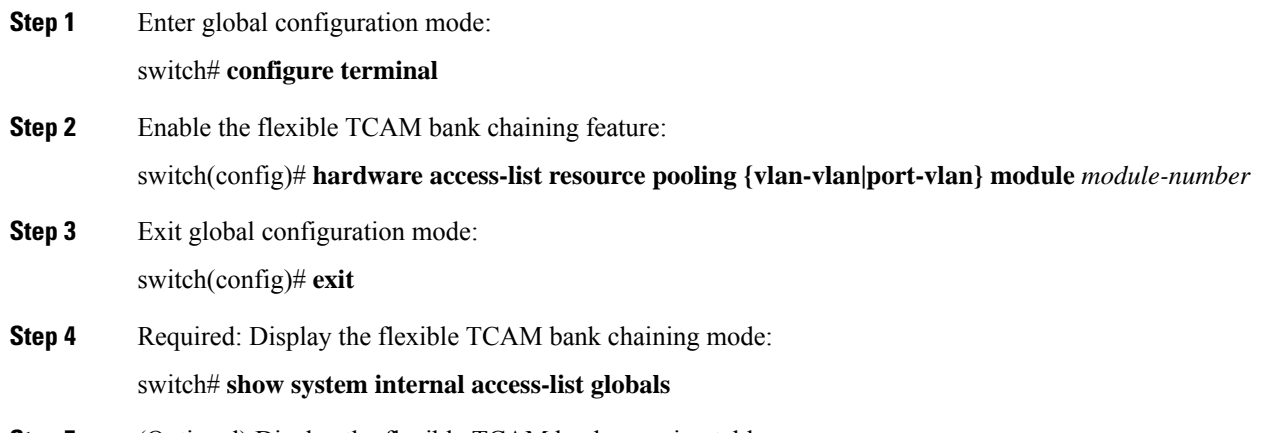

**Step 5** (Optional) Display the flexible TCAM bank mapping table:

switch# **show system internal access-list feature bank-chain map vlan-vlan** |**port-vlan** {**egress**|**ingress**} [**module** *module-number*]

### **Configuring Flexible ACL TCAM Bank Chaining**

The following running configuration shows how to configure flexible ACL TCAM bank chaining feature with VLAN-VLAN mode for module 3. Replace the placeholders with relevant values for your setup.

```
configure terminal
 hardware access-list resource pooling <vlan-vlan> module <3>
 exit
```
The following example shows how to check the TCAM bank chaining mode:

```
switch# show system internal access-list globals
slot 3
=======
 Atomic Update : ENABLED
 Default ACL : DENY
 Bank Chaining : VLAN-VLAN
 Seq Feat Model : NO_DENY_ACE_SUPPORT
  This pltfm supports seq feat model
 Bank Class Model : DISABLED
 This pltfm supports bank class model
  Fabric path DNL : DISABLED
 Seq Feat Model : NO_DENY_ACE_SUPPORT
 This pltfm supports seq feat model
 L4 proto CAM extend : DISABLED
 This pltfm supports L4 proto CAM extend
 MPLS Topmost As Pipe Mode : DISABLED
  This pltfm supports mpls topmost as pipe mode
  LOU Threshold Value : 5
```
The following example displays the mapping output for the VLAN-VLAN mode:

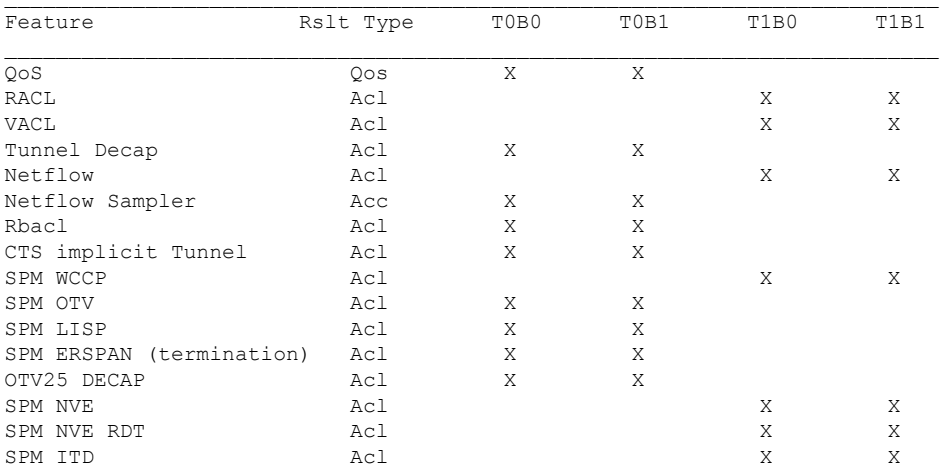

switch# **show system internal access-list feature bank-chain map vlan-vlan egress**

Ш

# <span id="page-34-0"></span>**Configuring Scale ACL**

Scale ACL is introduced in Cisco NX-OS Release 8.4(2) and it is supported on M3 modules. This feature support is added only for RACL policies with object-group. This feature helps you to implement large scale configuration of ACL with support of object-group configuration. Both IPv4 and IPv6 RACL is supported. Scale ACL is configured with the key word, **compress**.

## **SUMMARY STEPS**

- **1. configure terminal**
- **2. [no] hardware access-list compress module** *module-number*
- **3. interface** *interface-name number*
- **4. [no] ip access-group access-list** {**in** | **out** } **compress**
- **5. end**
- **6. show ip access-list** *name* **compress**
- **7. show hardware access-list compress**
- **8. show system internal access-list resource presearch-utilization**
- **9. show system internal access-list interface** *interface-name number* **input presearch-entries**
- **10. show system internal access-list interface** *interface-name number* **input statistics**

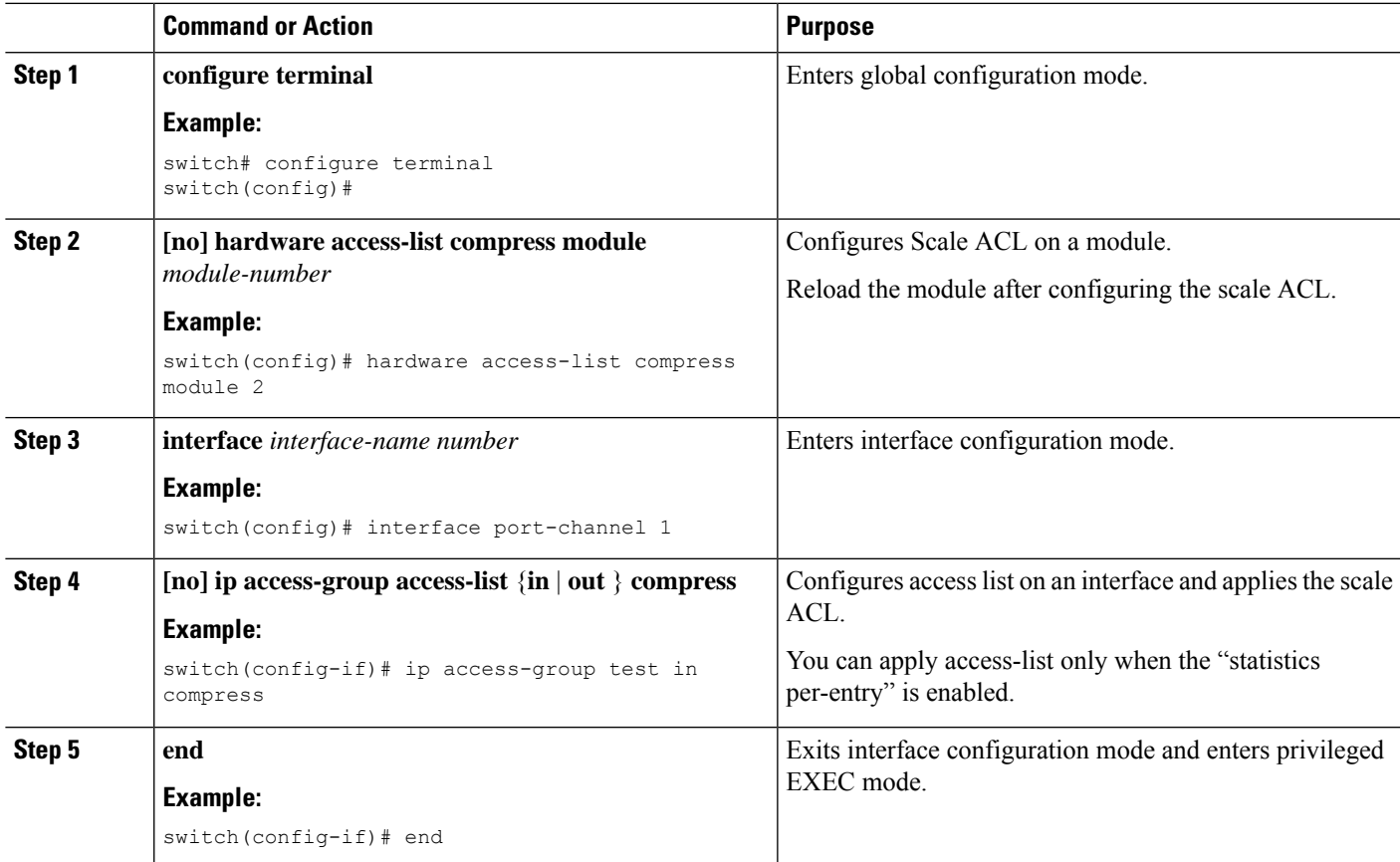

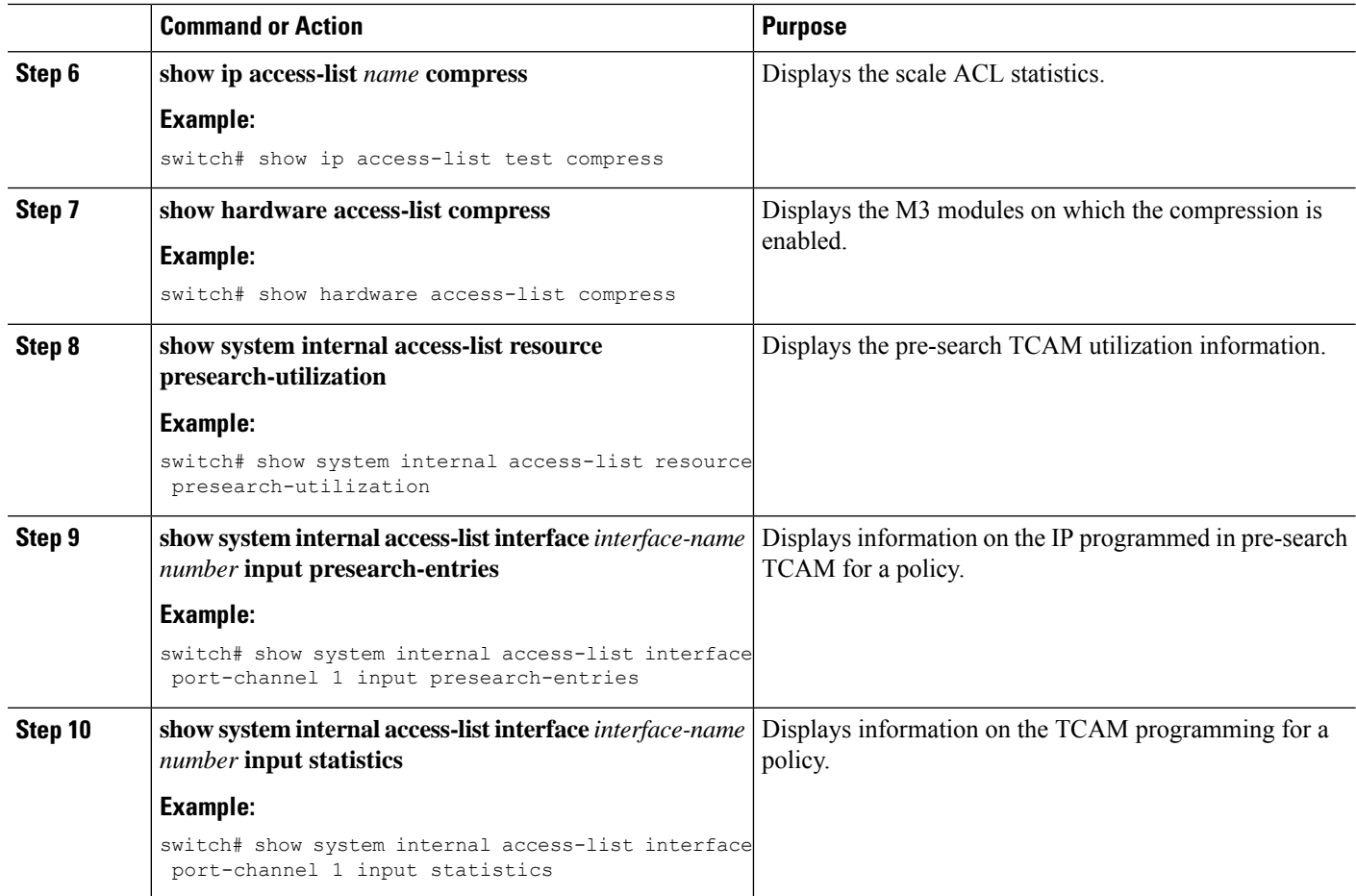

# <span id="page-35-0"></span>**Configuration Examples for Scale ACL**

The following example shows the M3 module on which the compression is enabled:

switch# show hardware access-list compress +------------+---------------+----------------+ | MODULE\_NUM | CONFIG\_STATUS | RUNTIME\_STATUS | +------------+---------------+----------------+ | 1 | No | Inactive | +------------+---------------+----------------+

The following example displays the ACL statistics:

```
switch# show ip access-lists test compress
IP access list test
statistics per-entry
10 permit ip addrgroup G1 addrgroup G2 fragments log [match=1833318182]
20 permit ip addrgroup G1 addrgroup G3 dscp af21 log [match=1833318182]
30 permit ip addrgroup G1 addrgroup G3 precedence critical log [match=1833318182]
40 permit ip addrgroup G1 addrgroup G2 dscp af11 log [match=1833318181]
50 permit ip addrgroup G1 addrgroup G2 dscp af12 log [match=0]
60 permit ip addrgroup G1 addrgroup G2 dscp af13 log [match=0]
70 permit ip addrgroup G1 addrgroup G2 dscp af22 log [match=0]
80 permit ip addrgroup G1 addrgroup G2 dscp af23 packet-length neq 9010 log [match=0]
```
The following example displays the pre-search TCAM utilization information.

```
switch# show system internal access-list resource presearch-utilization
INSTANCE 0x0
 -------------
Presearch-SA ACL Hardware Resource Utilization (Mod 1)
--------------------------------------------
Used Free Percent
Utilization
-----------------------------------------------------
Tcam 0, Bank 0 0 16384 0.00
Tcam 0, Bank 1 0 16384 0.00
Tcam 1, Bank 0 0 16384 0.00
Tcam 1, Bank 1 80 16304 0.49
Presearch-DA ACL Hardware Resource Utilization (Mod 1)
  --------------------------------------------
Used Free Percent
Utilization
-----------------------------------------------------
Tcam 0, Bank 0 0 16384 0.00
Tcam 0, Bank 1 0 16384 0.00
Tcam 1, Bank 0 0 16384 0.00
Tcam 1, Bank 1 67 16317 0.41
```
The following example shows how to verify the IP programmed in pre-search TCAM for a policy:

switch# show system internal access-list interface port-channel 1 input presearch-entries

```
INSTANCE 0x0
---------------
Tcam 0 resource usage:
  ----------------------
Presearch-SA
------------
Label a = 0x2Bank 0
------
IPv4 Class
Policies: RACL(test_acl)
Entries:
[Index] Entry [Result]
---------------------
[0000:257042:0000] 1.1.1.1/32 [0x2000000]
[0001:256882:0001] 1.1.1.2/32 [0x2000000]
[0002:2568c2:0002] 1.1.1.3/32 [0x2000000]
[0003:256942:0003] 5.5.5.37/32 [0x2000000]
[0004:256a02:0004] 6.6.6.40/32 [0x2000000]
[0005:256e82:0005] 10.10.10.10/32 [0x2000000]
[0006:256902:0006] 20.20.20.20/32 [0x1000000]
[0007:2569c2:0007] 23.23.23.23/32 [0x1000000]
[0008:256c42:0008] 192.168.1.1/32 [0x3000000]
[0009:256c82:0009] 192.168.1.2/32 [0x3000000]
[000a:256cc2:000a] 192.168.1.3/32 [0x3000000]
[000b:257502:000b] 192.168.1.4/32 [0x3000000]
Bank 1
------
IPv4 Class
Policies: RACL(test_acl)
Entries:
[Index] Entry [Result]
---------------------
[0000:256842:0000] 1.1.1.1/32 [0x2000000]
[0001:257082:0001] 1.1.1.2/32 [0x2000000]
[0002:2570c2:0002] 1.1.1.3/32 [0x2000000]
[0003:257142:0003] 5.5.5.37/32 [0x2000000]
```

```
[0004:257202:0004] 6.6.6.40/32 [0x2000000]
[0005:257682:0005] 10.10.10.10/32 [0x2000000]
[0006:257102:0006] 20.20.20.20/32 [0x1000000]
[0007:2571c2:0007] 23.23.23.23/32 [0x1000000]
[0008:257442:0008] 192.168.1.1/32 [0x3000000]
[0009:257482:0009] 192.168.1.2/32 [0x3000000]
[000a:2574c2:000a] 192.168.1.3/32 [0x3000000]
[000b:256d02:000b] 192.168.1.4/32 [0x3000000]
```
The following example shows how to verify the main TCAM programming for a policy:

```
switch# show system internal access-list interface port-channel 1 input statistics
INSTANCE 0x0
---------------
Tcam 0 resource usage:
----------------------
Label a = 0x1Bank 0
------
IPv4 Class
Policies: RACL(test_acl)
Netflow profile: 0
Netflow deny profile: 0
Entries:
[Index] Entry [Stats]
---------------------
[0014:436a2:0000] prec 2 objgrp-permit-routed ip 0x1000000/0x7000000 0x3000000/0x3000000
[3545]
[0015:43722:0001] prec 2 objgrp-permit-routed ip 0x2000000/0x7000000 0x1000000/0x3000000
[0][0016:437a2:0002] prec 2 objgrp-permit-routed ip 0x3000000/0x7000000 0x2000000/0x3000000
[0]
[0017:3c222:0003] prec 2 objgrp-permit-routed ip 0x4000000/0x7000000 0x4000000/0x4000000
[0]
[0018:43222:0004] prec 2 deny-routed ip 0x0/0x0 0x0/0x0 [0]
```
# <span id="page-37-0"></span>**Verifying the IP ACL Configuration**

To display IP ACL configuration information, perform one of the following tasks. For detailed information about the fields in the output from these commands, see the *Cisco Nexus* 7000 *Series NX-OS Security Command Reference*.

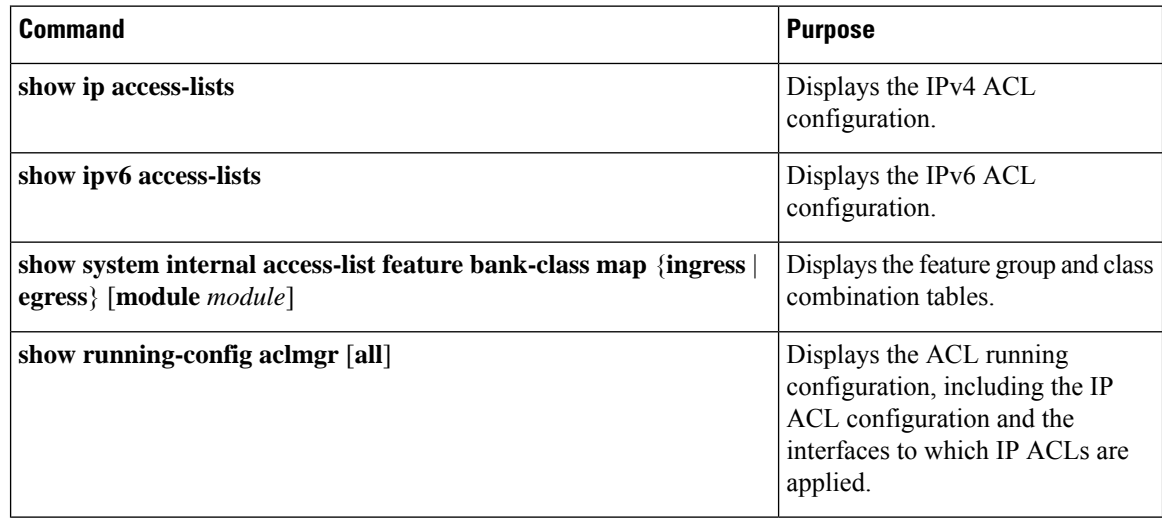

Ш

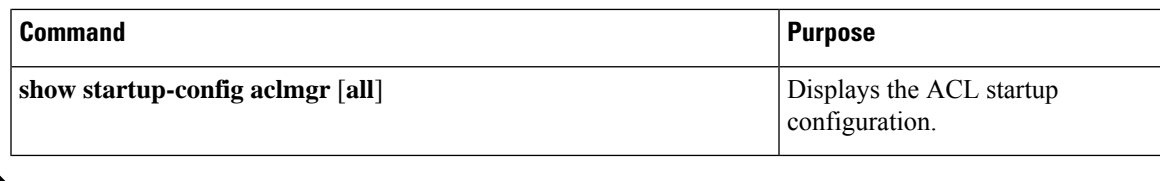

**Note**

If TCP permits or deny in the ACL, the **ip access-list detailed** command doesn't identify established conditions. The traffic is counted for ACL if other condition matches though a successful TCP connection is not established. Detailed log entries will not be displayed (this is only for the ACL logging and does not include or affect the actual ACL forwarding decision).

# <span id="page-38-0"></span>**Monitoring and Clearing IP ACL Statistics**

To monitor or clear IP ACL statistics, use one of the commands in this table. For detailed information about these commands, see the *Cisco Nexus 7000 Series NX-OS Security Command Reference*.

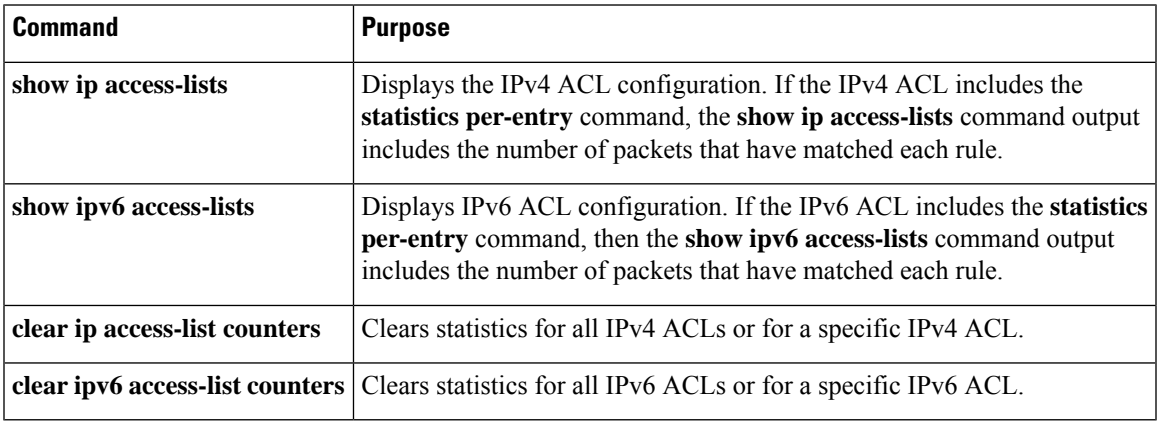

# <span id="page-38-1"></span>**Configuration Examples for IP ACLs**

The following example shows how to create an IPv4 ACL named acl-01 and apply it as a port ACL to Ethernet interface 2/1, which is a Layer 2 interface:

```
ip access-list acl-01
 permit ip 192.168.2.0/24 any
interface ethernet 2/1
 ip port access-group acl-01 in
```
The following example shows how to create an IPv6 ACL named acl-120 and apply it as a router ACL to Ethernet interface 2/3, which is a Layer 3 interface:

```
ipv6 access-list acl-120
 permit tcp 2001:0db8:85a3::/48 2001:0db8:be03:2112::/64
 permit udp 2001:0db8:85a3::/48 2001:0db8:be03:2112::/64
 permit tcp 2001:0db8:69f2::/48 2001:0db8:be03:2112::/64
 permit udp 2001:0db8:69f2::/48 2001:0db8:be03:2112::/64
interface ethernet 2/3
```
ipv6 traffic-filter acl-120 in

# <span id="page-39-0"></span>**Configuring Object Groups**

You can use object groups to specify source and destination addresses and protocol ports in IPv4 ACL and IPv6 ACL rules.

## **Session Manager Support for Object Groups**

Session Manager supports the configuration of object groups. This feature allows you to create a configuration session and verify your object group configuration changes prior to committing them to the running configuration. For more information about Session Manager, see the *Cisco Nexus 7000 Series NX-OS System Management Configuration Guide*.

## **Creating and Changing an IPv4 Address Object Group**

You can create and change an IPv4 address group object.

## **SUMMARY STEPS**

- **1. configure terminal**
- **2. object-group ip address** *name*
- **3.** Enter one of the following commands:
	- [*sequence-number*] **host** *IPv4-address*
	- [*sequence-number*] *IPv4-address network-wildcard*
	- [*sequence-number*] *IPv4-address*/*prefix-len*
- **4.** Enter one of the following commands:
	- **no** [*sequence-number* ]
	- **no host** *IPv4-address*
	- **no** *IPv4-address network-wildcard*
	- **no** *IPv4-address*/*prefix-len*
- **5.** (Optional) **show object-group** *name*
- **6.** (Optional) **copy running-config startup-config**

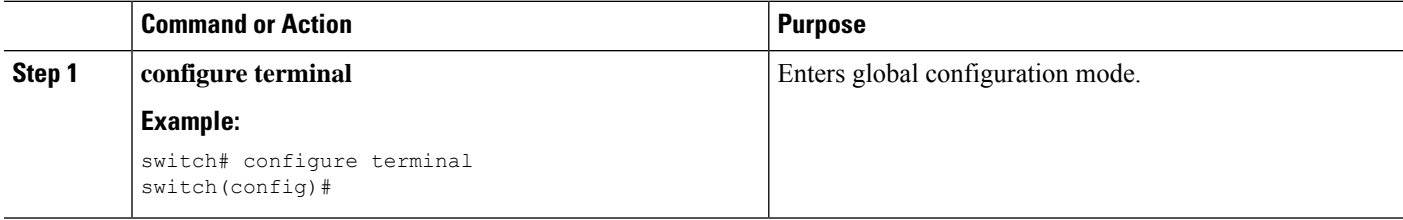

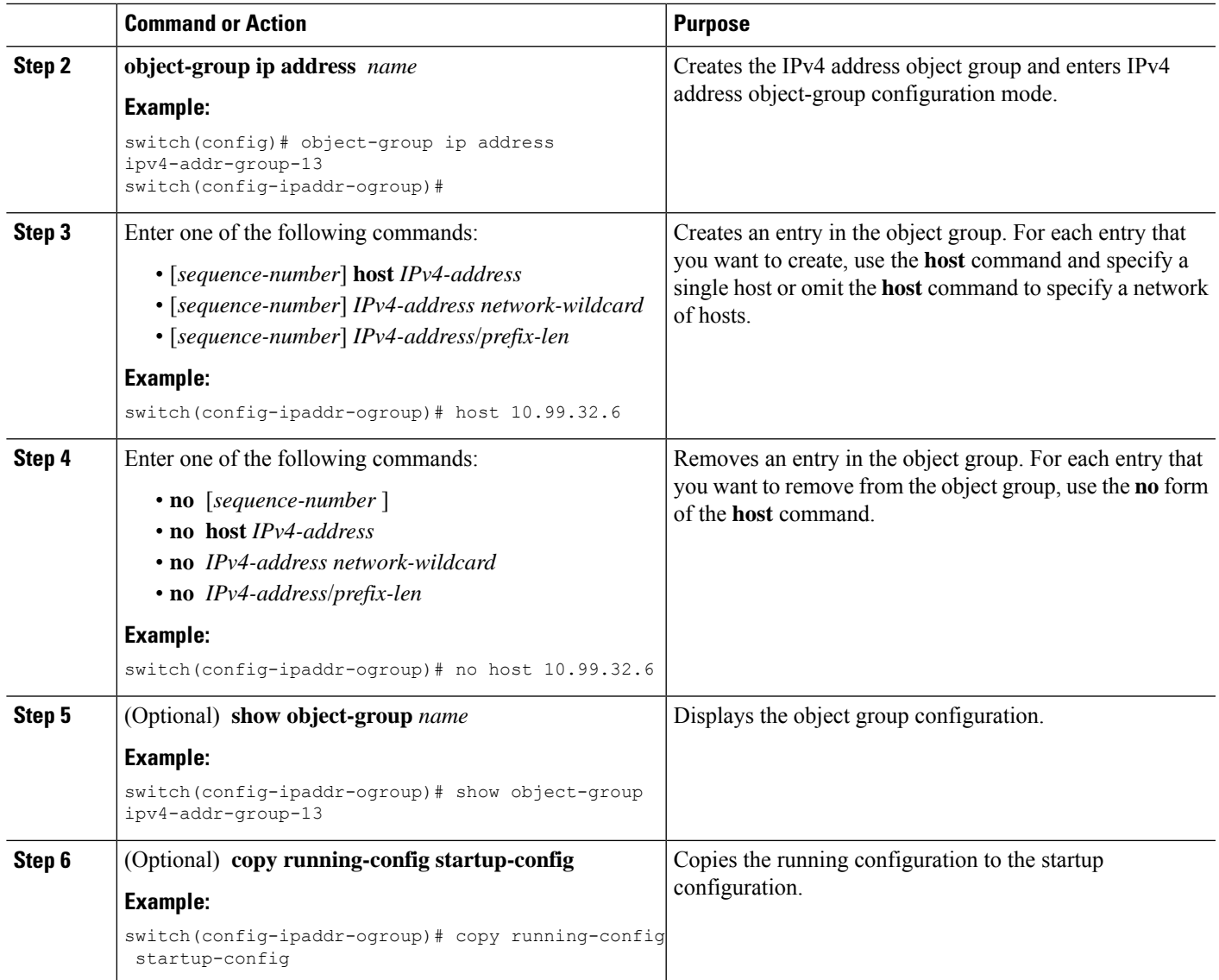

# **Creating and Changing an IPv6 Address Object Group**

You can create and change an IPv6 address group object.

## **SUMMARY STEPS**

- **1. config t**
- **2. object-group ipv6 address** *name*
- **3.** Enter one of the following commands:
	- [*sequence-number*] **host** *IPv6-address*
	- [*sequence-number*] *IPv6-address*/*prefix-len*
- **4.** Enter one of the following commands:
- **no** *sequence-number*
- **no host** *IPv6-address*
- **no** *IPv6-address*/*prefix-len*
- **5.** (Optional) **show object-group** *name*
- **6.** (Optional) **copy running-config startup-config**

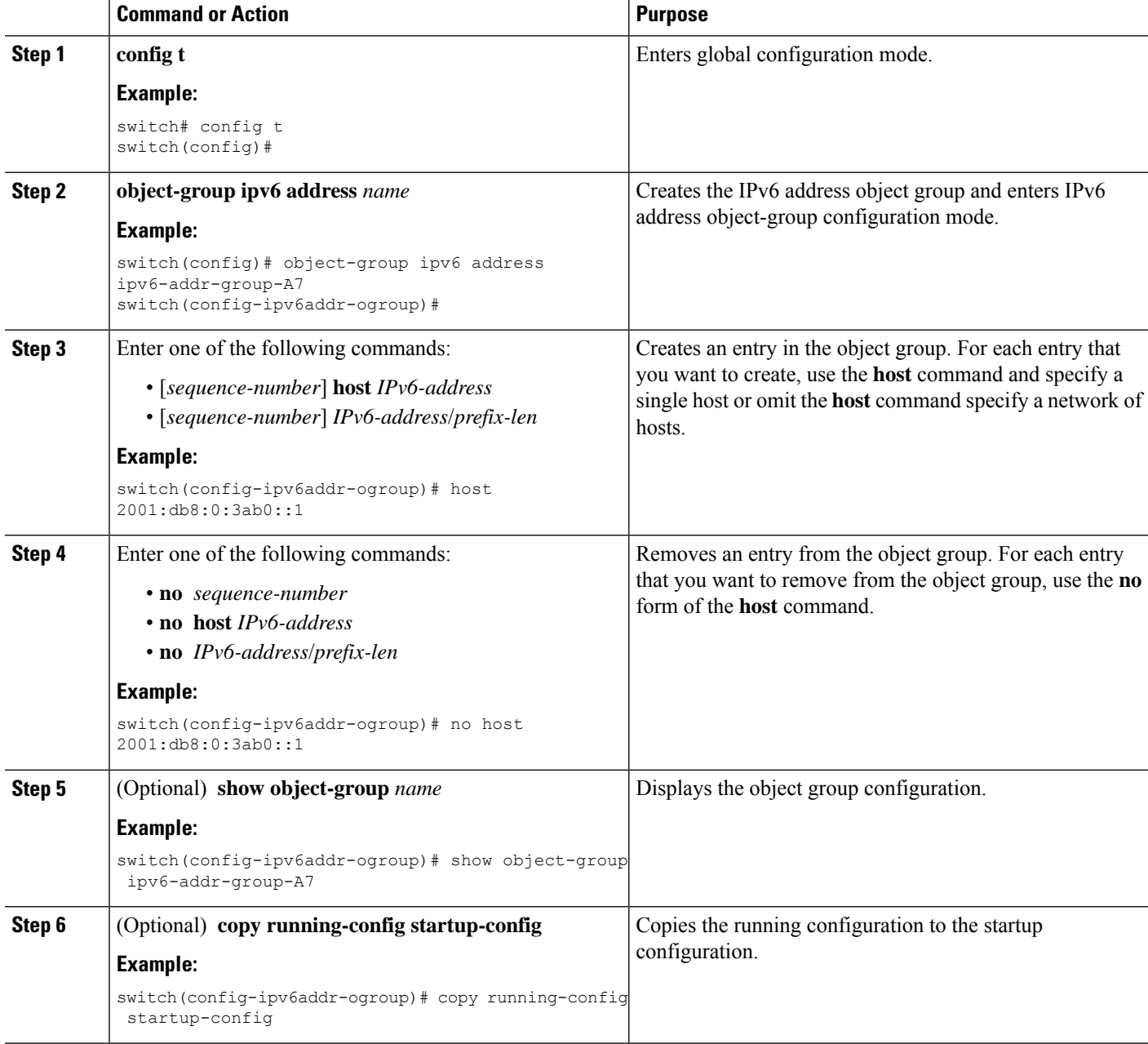

# **Creating and Changing a Protocol Port Object Group**

You can create and change a protocol port object group.

## **SUMMARY STEPS**

- **1. configure terminal**
- **2. object-group ip port** *name*
- **3.** [*sequence-number*] *operator port-number* [*port-number*]
- **4. no** {*sequence-number* | *operator port-number* [*port-number*]}
- **5.** (Optional) **show object-group** *name*
- **6.** (Optional) **copy running-config startup-config**

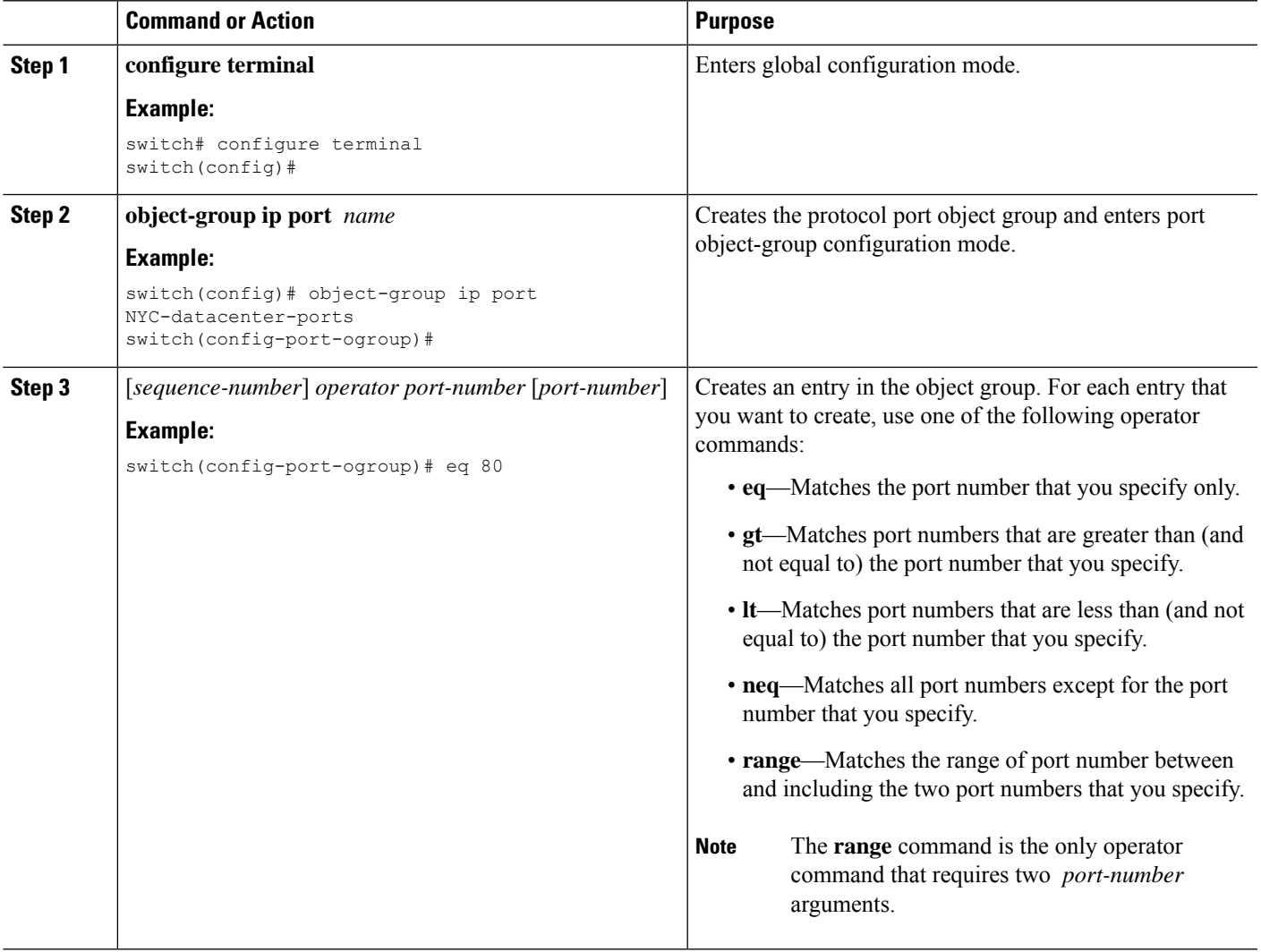

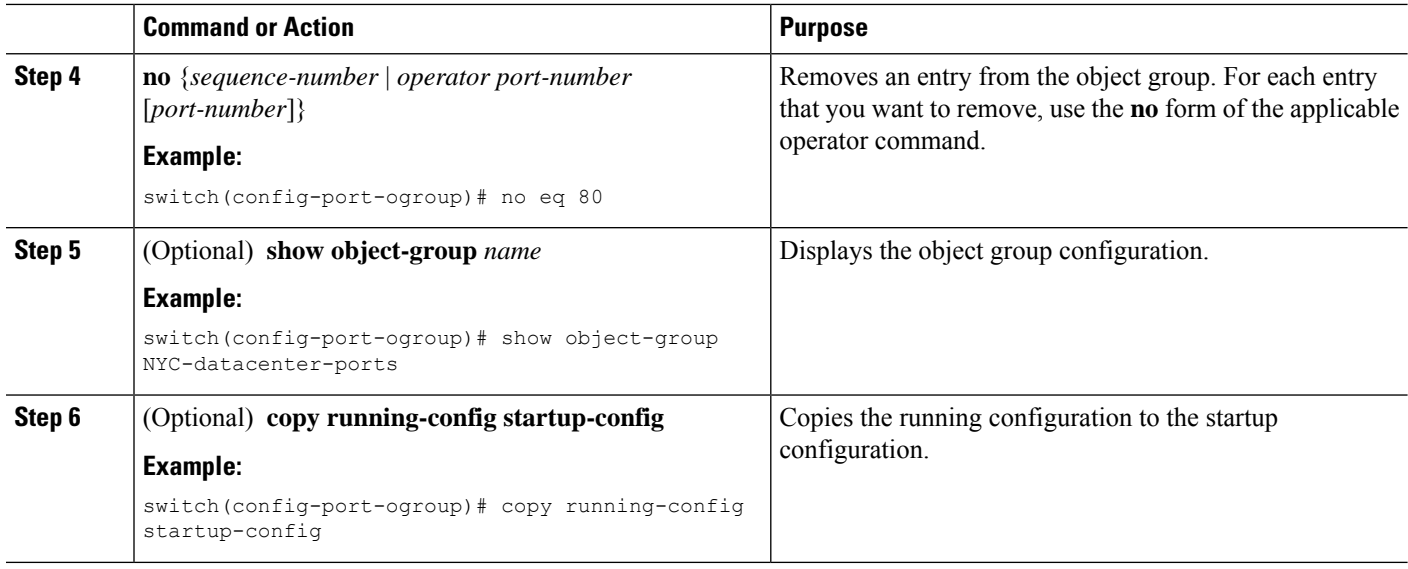

# **Removing an Object Group**

You can remove an IPv4 address object group, an IPv6 address object group, or a protocol port object group.

## **SUMMARY STEPS**

- **1. configure terminal**
- **2. no object-group** {**ip address** | **ipv6 address** | **ip port**} *name*
- **3.** (Optional) **show object-group**
- **4.** (Optional) **copy running-config startup-config**

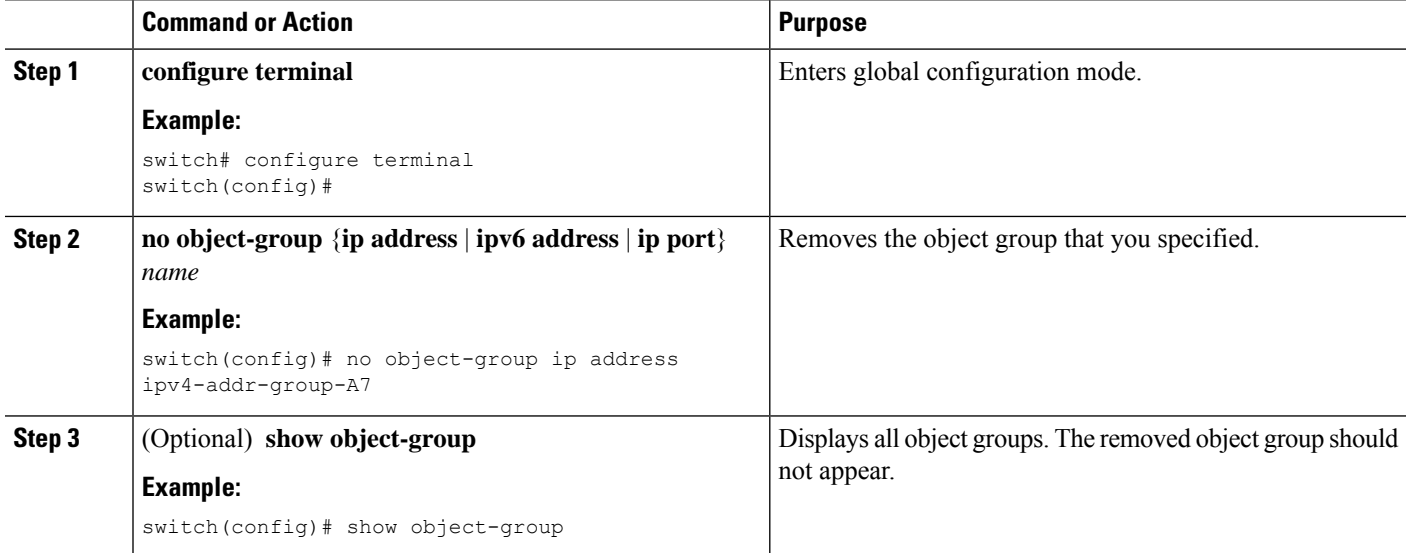

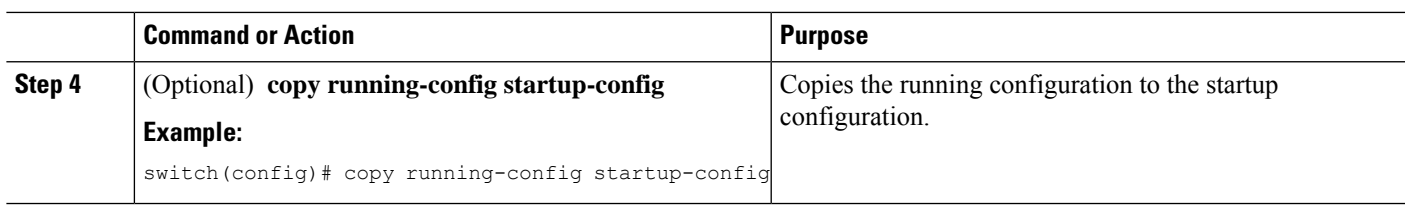

# <span id="page-44-0"></span>**Verifying the Object-Group Configuration**

To display object-group configuration information, perform one of the following tasks:

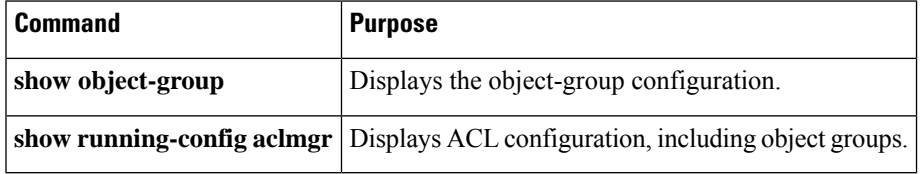

For detailed information about the fields in the output from these commands, see the *Cisco Nexus 7000 Series NX-OS Security Command Reference*.

# <span id="page-44-1"></span>**Configuring Time Ranges**

## **Session Manager Support for Time Ranges**

Session Manager supports the configuration of time ranges. This feature allows you to create a configuration session and verify your time-range configuration changes prior to committing them to the running configuration. For more information about Session Manager, see the *Cisco Nexus 7000 Series NX-OS System Management Configuration Guide*.

## **Creating a Time Range**

You can create a time range on the device and add rules to it.

## **Before you begin**

Ensure that you are in the correct VDC (or use the **switchto vdc** command). Because ACL names can be repeated in different VDCs, we recommend that you confirm which VDC you are working in.

## **SUMMARY STEPS**

- **1. configure terminal**
- **2. time-range** *name*
- **3.** (Optional) [*sequence-number*] **periodic** *weekday time* **to** [*weekday*] *time*
- **4.** (Optional) [*sequence-number*] **periodic** *list-of-weekdays time* **to** *time*
- **5.** (Optional) [*sequence-number*] **absolute start** *time date* [**end** *time date*]
- **6.** (Optional) [*sequence-number*] **absolute** [start *time date*] **end** *time date*
- **7.** (Optional) **show time-range** *name*

L

**8.** (Optional) **copy running-config startup-config**

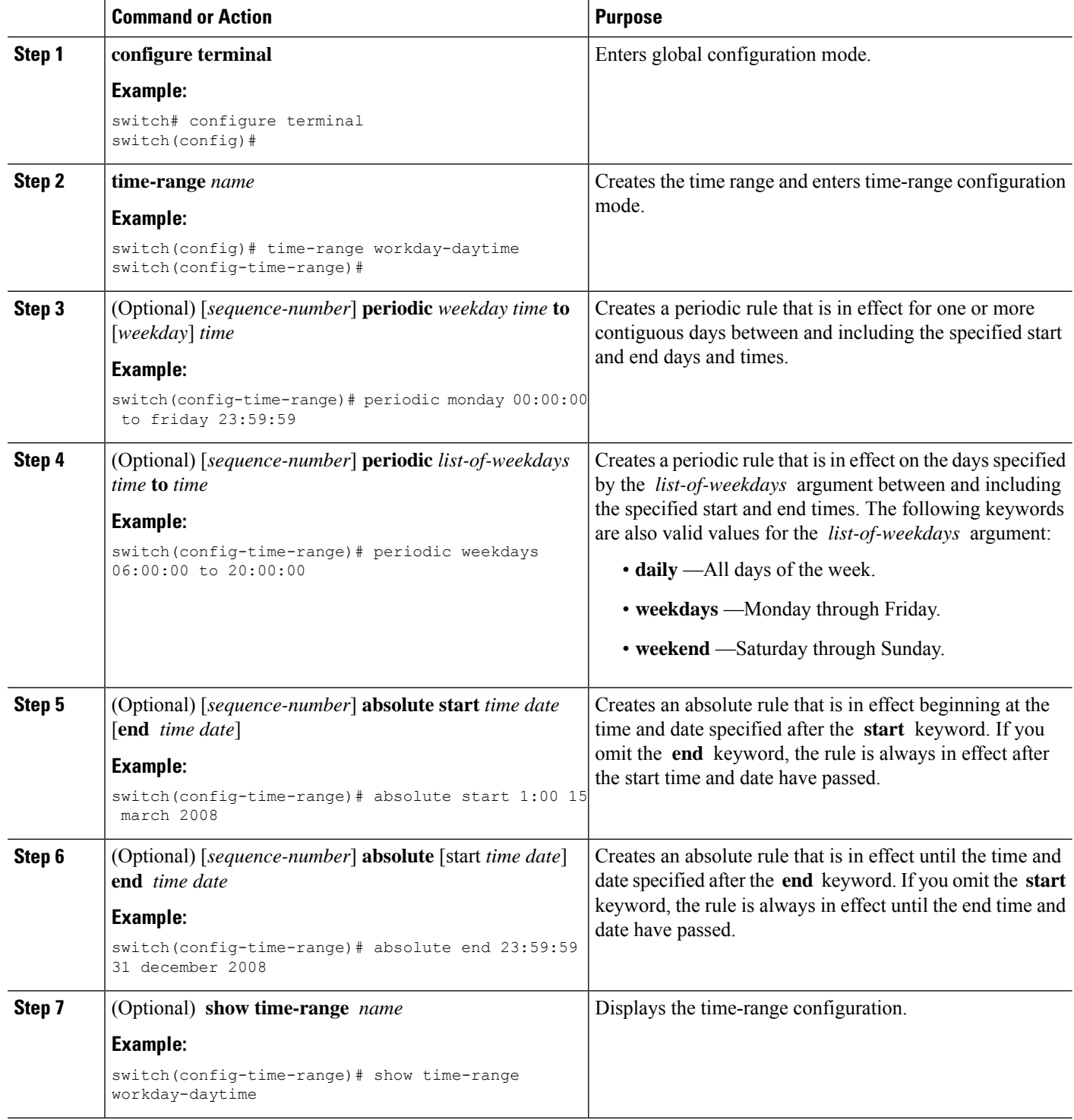

Ш

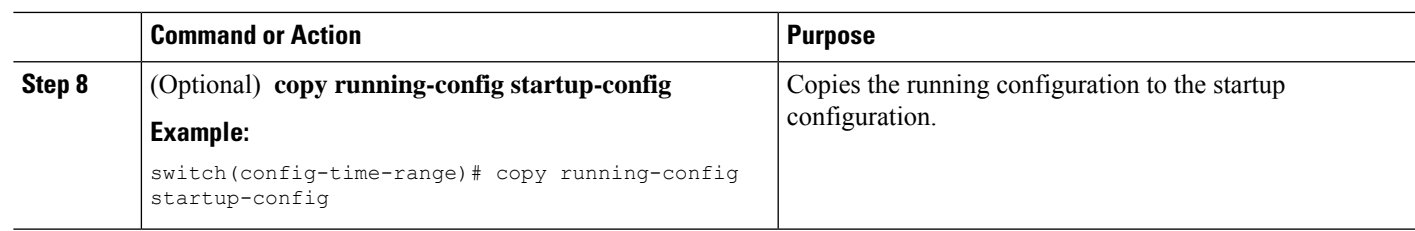

## **Changing a Time Range**

You can add and remove rules in an existing time range. You cannot change existing rules. Instead, to change a rule, you can remove it and recreate it with the desired changes.

If you need to add more rules between existing rules than the current sequence numbering allows, you can use the **resequence** command to reassign sequence numbers.

### **Before you begin**

Ensure that you are in the correct VDC (or use the **switchto vdc** command). Because ACL names can be repeated in different VDCs, we recommend that you confirm which VDC you are working in.

## **SUMMARY STEPS**

- **1. configure terminal**
- **2. time-range** *name*
- **3.** (Optional) [*sequence-number*] **periodic** *weekday time* **to** [*weekday*] *time*
- **4.** (Optional) [*sequence-number*] **periodic** *list-of-weekdays time* **to** *time*
- **5.** (Optional) [*sequence-number*] **absolute start** *time date* [**end** *time date*]
- **6.** (Optional) [*sequence-number*] **absolute** [**start** *time date*] **end** *time date*
- **7.** (Optional) **no** {*sequence-number* | **periodic** *arguments . . .* | **absolute** *arguments. . .*}
- **8.** (Optional) **show time-range** *name*
- **9.** (Optional) **copy running-config startup-config**

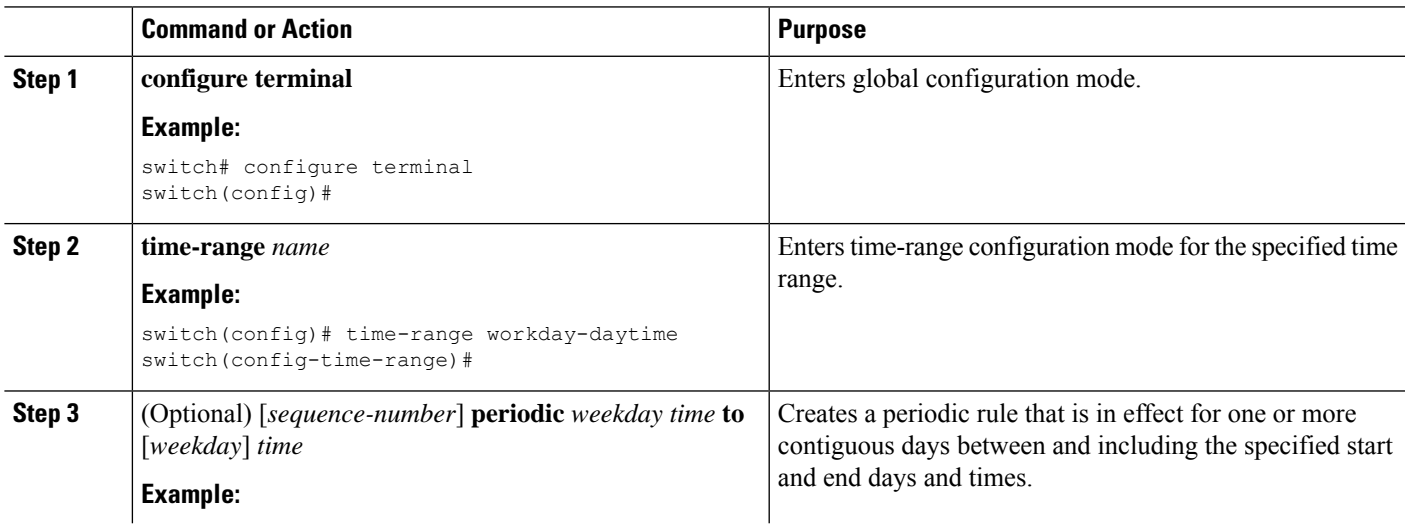

I

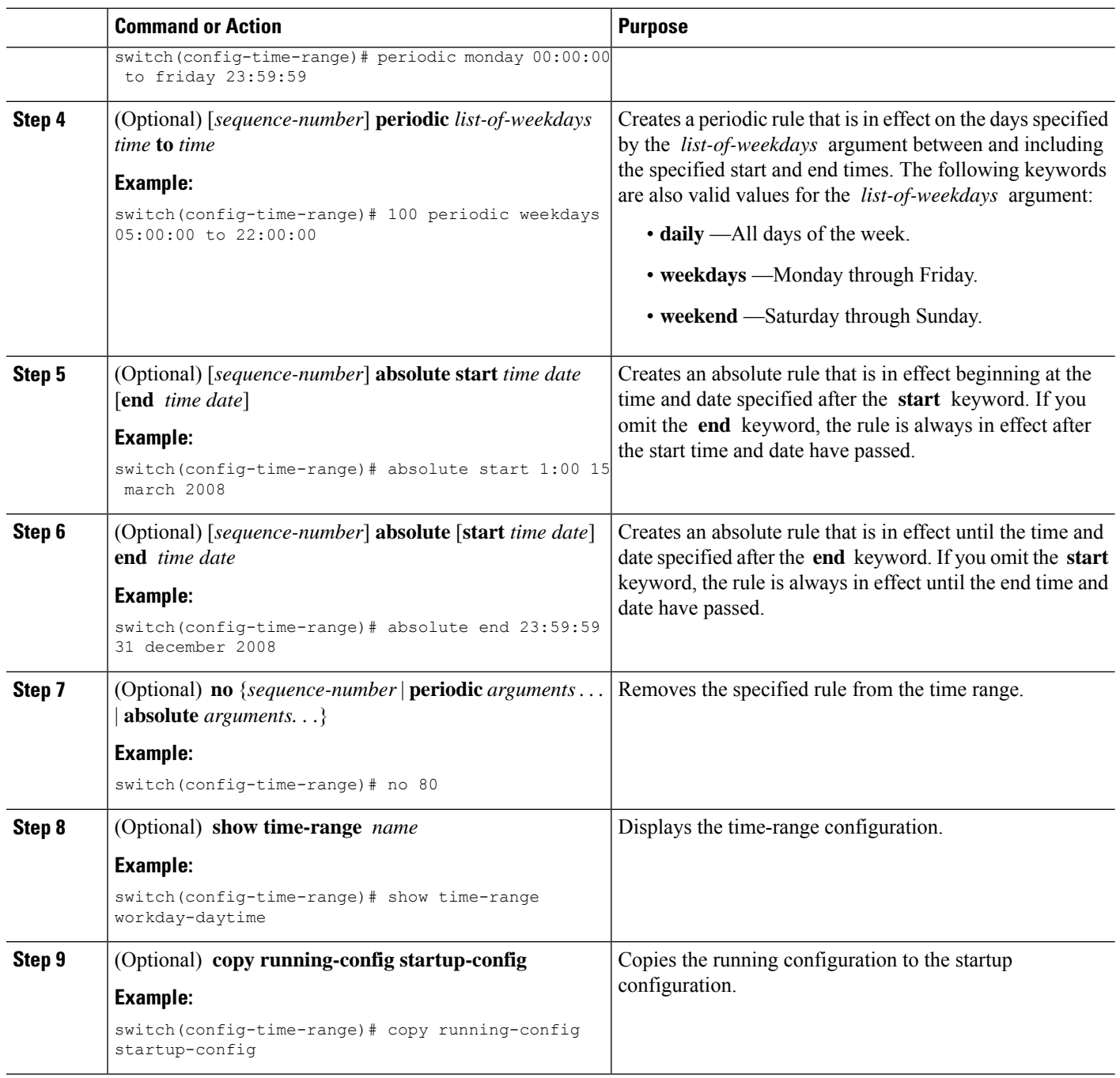

## **Related Topics**

[Changing](#page-48-0) Sequence Numbers in a Time Range, on page 49

# **Removing a Time Range**

You can remove a time range from the device.

Ш

### **Before you begin**

Ensure that you are in the correct VDC (or use the **switchto vdc** command). Because ACL names can be repeated in different VDCs, we recommend that you confirm which VDC you are working in.

Ensure that you know whether the time range is used in any ACL rules. The device allows you to remove time ranges that are used in ACL rules. Removing a time range that is in use in an ACL rule does not affect the configuration of interfaces where you have applied the ACL. Instead, the device considers the ACL rule using the removed time range to be empty.

## **SUMMARY STEPS**

- **1. configure terminal**
- **2. no time-range** *name*
- **3.** (Optional) **show time-range**
- **4.** (Optional) **copy running-config startup-config**

## **DETAILED STEPS**

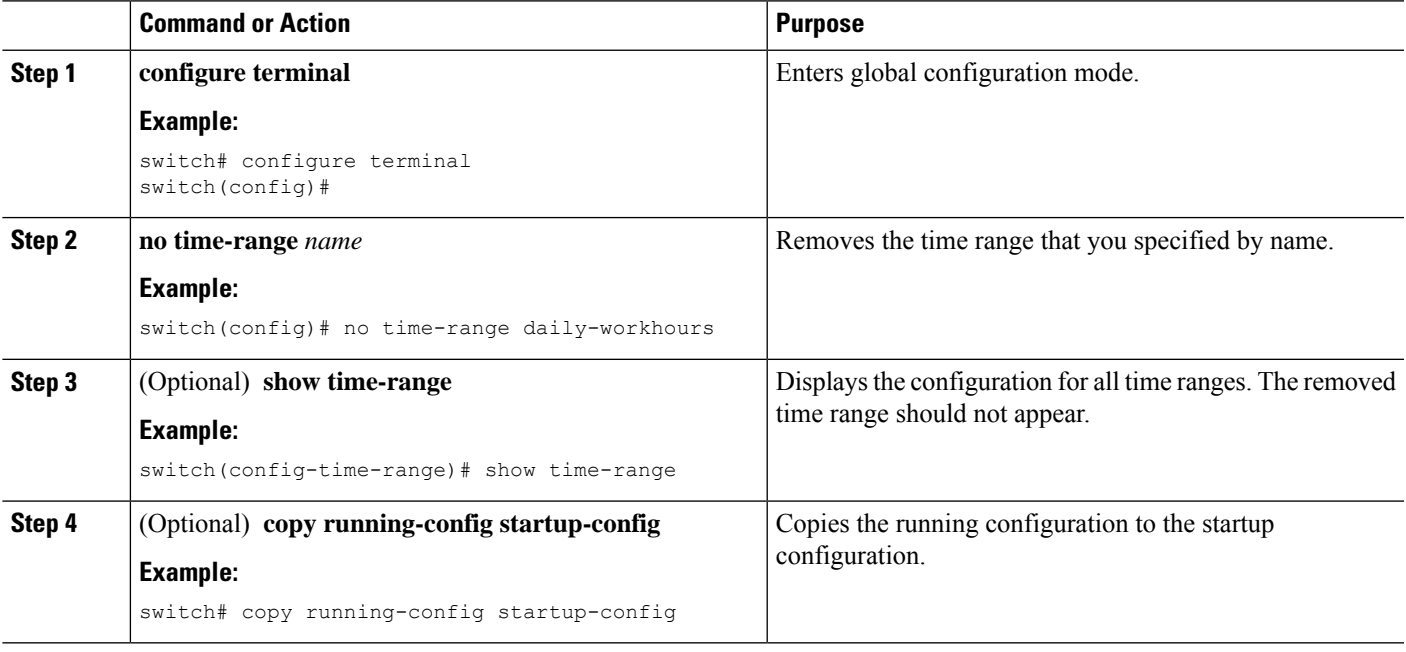

## <span id="page-48-0"></span>**Changing Sequence Numbers in a Time Range**

You can change all the sequence numbers assigned to rules in a time range.

#### **Before you begin**

Ensure that you are in the correct VDC (or use the **switchto vdc** command). Because ACL names can be repeated in different VDCs, we recommend that you confirm which VDC you are working in.

### **SUMMARY STEPS**

**1. configure terminal**

- **2. resequence time-range** *name starting-sequence-number increment*
- **3.** (Optional) **show time-range** *name*
- **4.** (Optional) **copy running-config startup-config**

### **DETAILED STEPS**

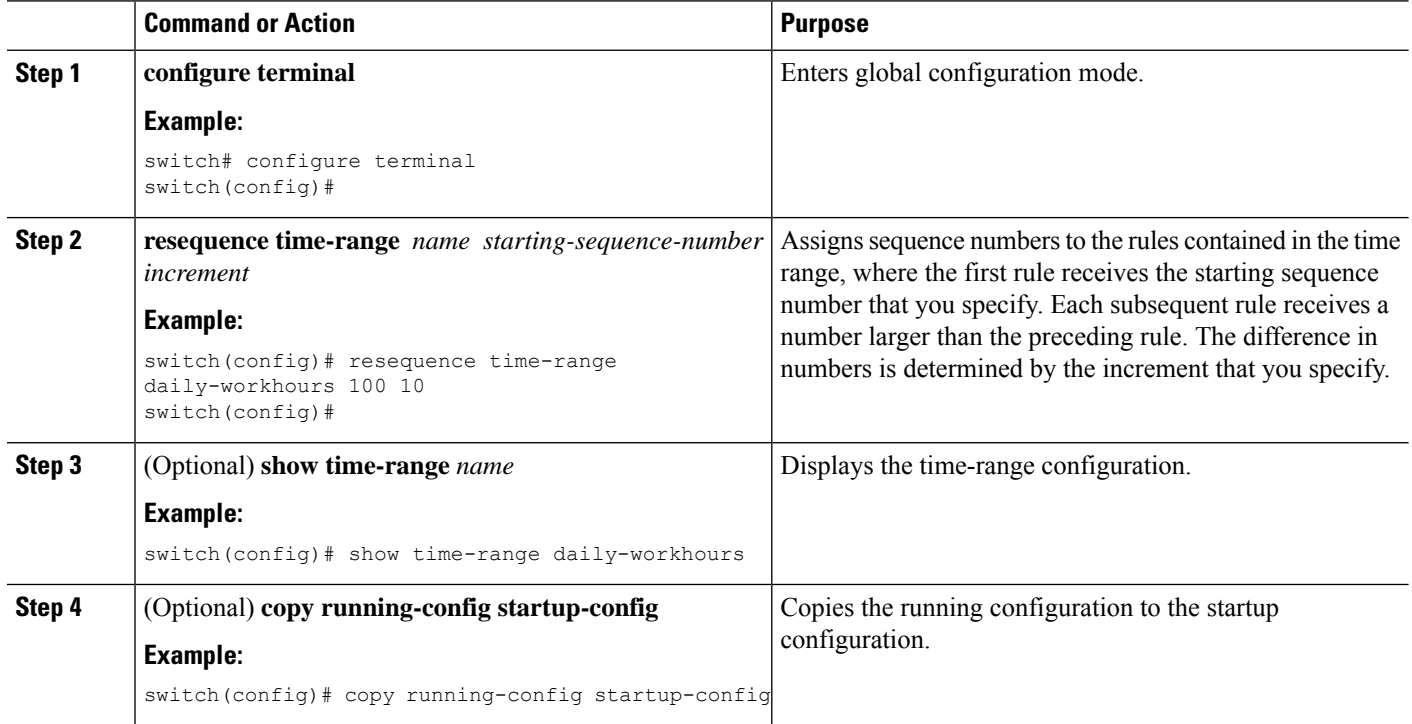

# <span id="page-49-0"></span>**Verifying the Time-Range Configuration**

To display time-range configuration information, perform one of the following tasks.For detailed information about the fields in the output from these commands, see the *Cisco Nexus* 7000 *Series NX-OS Security Command Reference*.

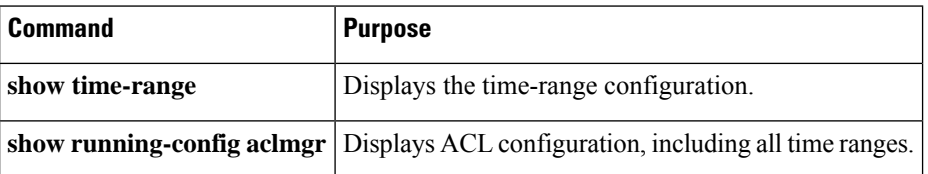

# <span id="page-49-1"></span>**Troubleshooting Flexible ACL TCAM Bank Chaining**

**Problem**: The configuration of a feature on a VLAN or a port fails.

**Scenario**: The flexible ACL TCAM bank chaining feature is configured with the VLAN-VLAN mode on module 2. The QoS feature on the destination VLAN is configured. Additionally, the role-based access control list (RBACL) should be configured on the same VLAN. In this case, the configuration of the RBACL feature fails.

**Solution**: Check whether the feature result types overlap under the same TCAM in the TCAM bank mapping table, as follows:

switch# **show system internal access-list feature bank-chain map vlan-vlan egress module 2**

| Feature                  | Rslt Type | T0B0 | T0B1 | T1B0 | T1B1 |
|--------------------------|-----------|------|------|------|------|
| QoS                      | Qos       | X    | X    |      |      |
| RACL                     | Acl       |      |      | X    | X    |
| VACL                     | Acl       |      |      | X    | X    |
| Tunnel Decap             | Acl       | X    | X    |      |      |
| Netflow                  | Acl       |      |      | Χ    | Χ    |
| Netflow Sampler          | Acc       | X    | X    |      |      |
| Rbacl                    | Acl       | X    | X    |      |      |
| CTS implicit Tunnel      | Acl       | X    | X    |      |      |
| SPM WCCP                 | Acl       |      |      | Χ    | Χ    |
| SPM OTV                  | Acl       | X    | X    |      |      |
| SPM LISP                 | Acl       | X    | X    |      |      |
| SPM ERSPAN (termination) | Acl       | X    | X    |      |      |
| OTV25 DECAP              | Acl       | X    | X    |      |      |
| SPM NVE                  | Acl       |      |      | X    | X    |
| SPM NVE RDT              | Acl       |      |      | X    | Χ    |
| SPM ITD                  | Acl       |      |      | X    | X    |

Check whether features with different result types overlap under the same TCAM. In this scenario, the QoS and RBACL features have different result types and are displayed under the same TCAM: T0B0 and T0B1. Features that are displayed under the same TCAM bank, but have different result types, cannot be configured together.

# <span id="page-50-0"></span>**Additional References for IP ACLs**

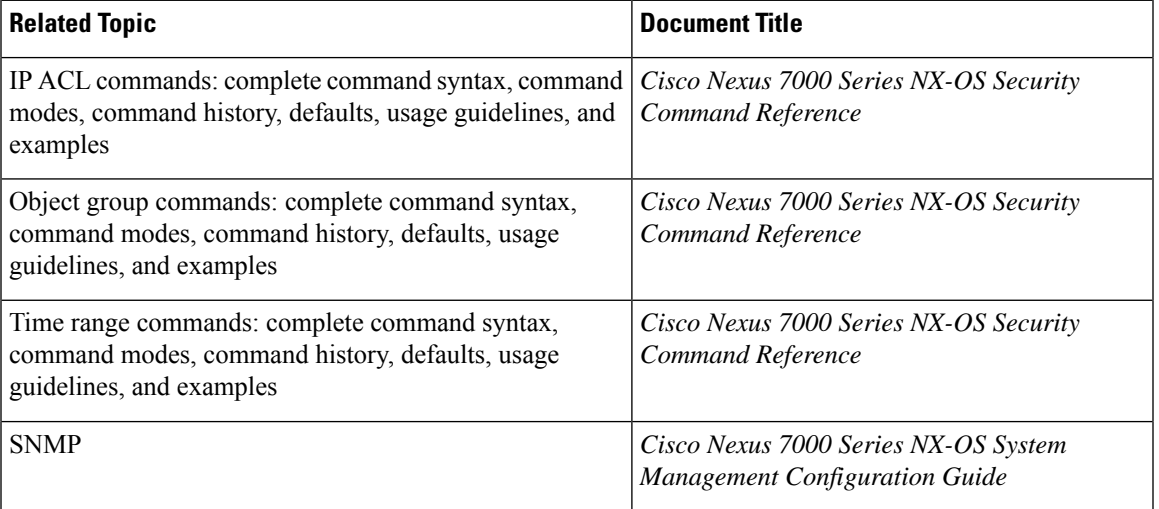

### **Related Documents**

## **Standards**

#### **Standards Title**

No new or modified standards are supported by this feature, and support for existing standards has not been modified by this feature.

# <span id="page-51-0"></span>**Feature History for IP ACLs**

This table lists the release history for this feature.

**Table 4: Feature History for IP ACLs**

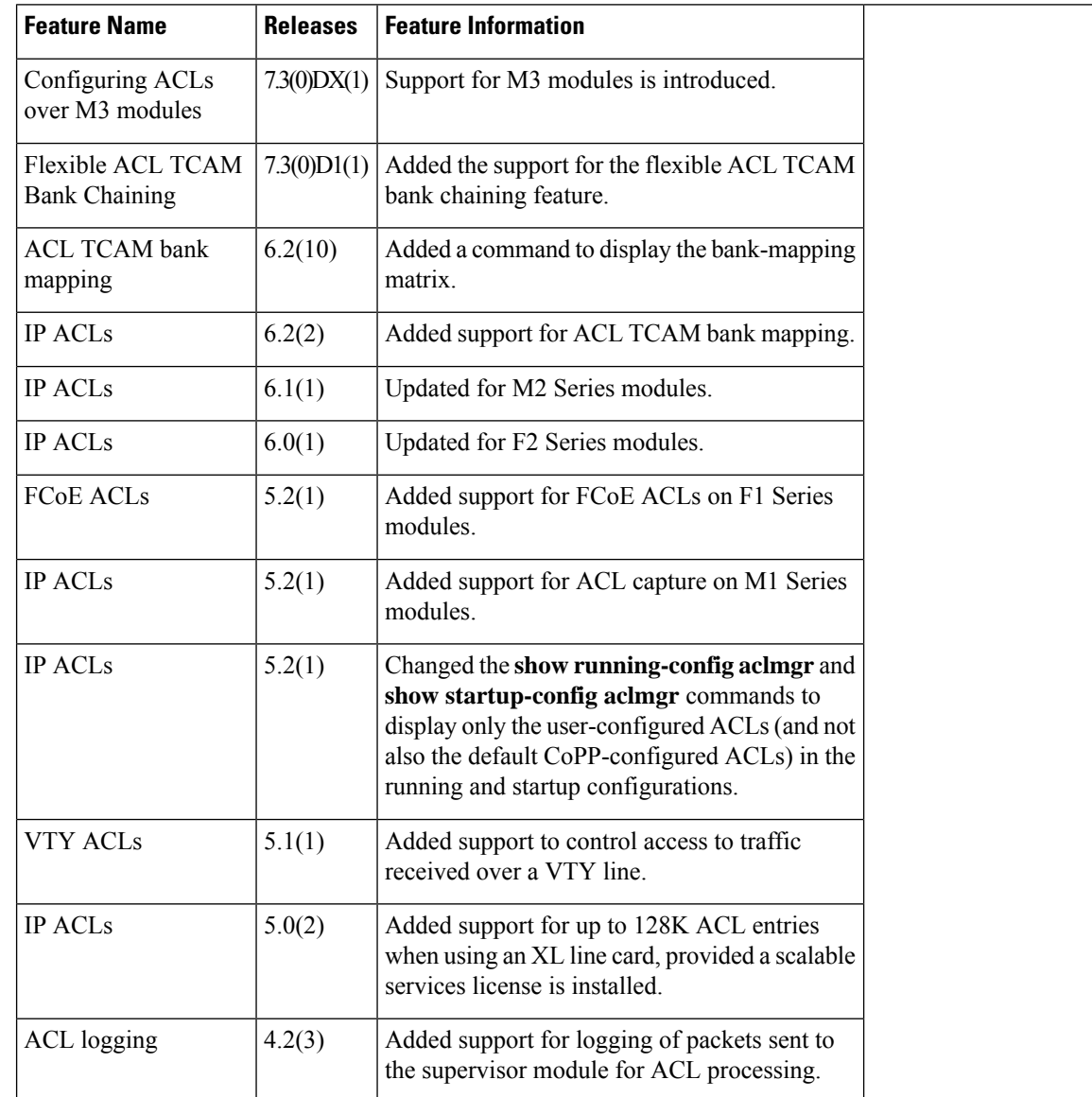

I

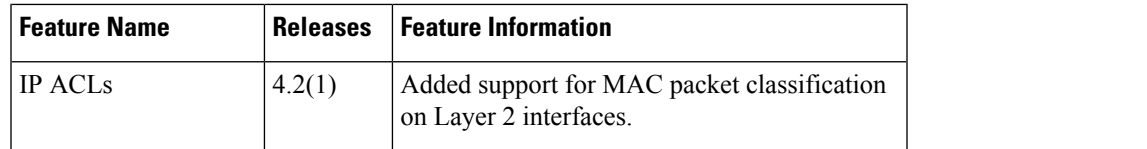

 $\mathbf I$